I

I

I

I

I

I

i

1

 $\ddot{\phantom{0}}$ 

I

 $\overline{\phantom{a}}$ 

\

I

I

I

I

I

I

I

I,

I

I

I

I

I

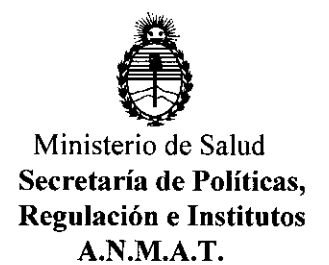

DISPOSICIÓN N° 268

## **• 7 MAR** *2011* BUENOSAIRES,

VISTO el Expediente Nº 1-47-3110-6044-16-3 del Registro de esta Administración Nacional de Medicamentos, Alimentos y Tecnología Médica (ANMAT), Y

#### CONSIDERANDO:

Que por las presentes actuaciones Boston Scientific Argentina S.A. solicita se autorice la inscripción en el Registro Productores y Productos de Tecnología Médica (RPPTM) de esta Administración Nacional, de producto médico.

Que las actividades de elaboración y comercialización de productos médicos se encuentran contempladas por la Ley 16463, el Decreto 9763/64, y MERCOSUR/GMC/RES. Nº 40/00, incorporada al ordenamiento jurídico nacional por Disposición ANMAT Nº 2318/02 (TO 2004), y normas complementarias.

Que consta la evaluación técnica producida por la Dirección Nacional de Productos Médicos, en la que informa que el producto estudiado reúne los requisitos técnicos que contempla la norma legal vigente, y que los establecimientos declarados demuestran aptitud para la elaboración y el control de calidad del producto cuya inscripción en el Registro se solicita.

Que corresponde autorizar la inscripción en el RPPTM del producto médico objeto de la solicitud.

1

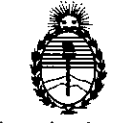

Ministerio de Salud Secretaria de Políticas, Regulación e Institutos A.N.M.A.T.

DISPOSICIÓN Nº

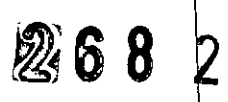

I

I I

> 1 I

> > I  $\vert$ I I

> > > I

I I I

I

I I I I

> I I

> > I

I ! I I,

I

 $\cdot$ 

N° 1490/92 Y Decreto N° 101 del 16 de diciembre de 2015. Que se actúa en virtud de las facultades conferidas por $\vert$ el Decreto  $\,\,\vert\,$ 

<sup>I</sup> Por ello;

# EL ADMINISTRADOR NACIONAL DE LA ADMINISTRACIÓN NACIONAL DE MEDICAMENTOS, ALIMENTOS Y TECNOLOGÍA MÉDICA

#### DISPONE:

ARTÍCULO 1º.- Autorízase la inscripción en el Registro Nacional de Productores y Productos de Tecnología Médica (RPPTM) de la Administración Nacional de Medicamentos, Alimentos y Tecnología Médica (ANMAT) del producto médico marca SpyGlass DS, nombre descriptivo Sistema de visualización directa y nombre técnico Procesadores de Imágenes de Video, para Endosdopía, de acuerdo con lo solicitado por Boston Scientific Argentina S.A., con los Datos Identificatorios Característicos que figuran como Anexo en el Certificado de Autorización e Inscripción en el RPPTM, de la presente Disposición y que forma parte integrante de la misma.

ARTÍCULO 2º.- Autorízanse los textos de los proyectos de rótulo/s y de instrucciones de uso que obran a fojas 6 a 8 y 10 a 37 respectivamente.

ARTÍCULO 3º.- En los rótulos e instrucciones de uso autorizados deberá figurar la leyenda: Autorizado por la ANMAT PM-651-419, con exclusión de toda otra leyenda no contemplada en la normativa vigente.

ARTÍCULO 4º .- La vigencia del Certificado de Autorización mencionado en el Artículo 10 será por cinco (5) años, a partir de la fecha impresa en el mismo.

2

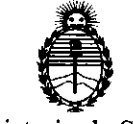

Ministerio de Salud Secretaría de Políticas, Regulación e Institutos A.N.M.A.T.

DISPOSICION N°  $268$  $\overline{\mathbf{z}}$ 

I \ I I I I I I I

> I I I I I I I I I I I

> > $\mathsf I$

 $\mathsf I$ I

\

ARTÍCULO 5º.- Regístrese. Inscríbase en el Registro Nacional de Productores y fines de confeccionar el legajo correspondiente. Cumplido, archívese. uso autorizados. Gírese a la Dirección de Gestión de Información Téchica a los Productos de Tecnología Médica al nuevo producto. Por el Departamento Mesa de Entradas, notifíquese al interesado, haciéndole entrega de copia autenticada de la presente Disposición, conjuntamente con su Anexo, rótulos e instrudciones de

Expediente Nº 1-47-3110-6044-16-3

DISPOSICIÓN N°

**OSF** 

268 2

Dr. lIIQRl!ill'Y'0 t.lii!Di!i! Subadministrador Nacional  $A.N.M.A.T.$ 

BOSTON SCIENTIFIC ARGENTINA S.A. REGISTRO DE PRODUCTO MÉDICO **DISPOSICIÓN 2318/2002** ANEXO III.B INFORMACION DE LOS RÓTULOS E INSTRUCCIONES DE USO DE PRODUCTOS MEDICOS **SpyGlass<sup>TM</sup> DS-BOSTON SCIENTIFIC** 

 $2682^{000008}$ 

1 7 **MAR 2011**

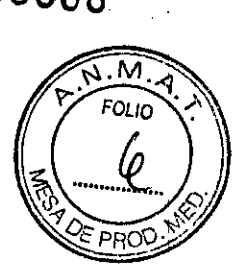

## **fu'yGlass™ DS**

## **Controlador digital**

Dir.Téc.: Mercedes Boveri, Farmacéutica (M.N 13128)

Autorizado por la A.N.M.A.T.: PM-651-419 Venta exclusiva a profesionales e instituciones sanitarias

Fabricante: Enercon Technologies Dirección: 25 Northbrook Dr., P.O. BOX 665, Gray, ME 04039, Estados Unidos

#### Importador: Boston Scientific Argentina S.A

Dirección: Vedia 3616 1º Piso - C1430DAH - Ciudad Autónoma de Buenos Aires - Argentina Tel. (54-11) 5777-2640. Fax (54-11) 5777-2651

Referencia: REF (símbolo) Catálogo No. M00546650 Serie: SN (símbolo) Número de serie: XXXXXXXXXX

(símbolo) No usar si el envase está dañado ,símbolo) Consulte las instrucciones para el uso (símbolo) Limitación de humedad 10% / 90% (símbolo) Limitación de temperatura -40°C / +70°C

Far m anei N 13.128

Herná ≼poderado Boston Scientific Argentina S.A

DISPOSICIÓN 2318/2002 **ANEXO III.n** INFORMACION DE LOS RÓTULOS E INSTRUCCIONES DE USO DE PRODUCTOS MEDICOS **SpyGlass™ DS- BOSTON SCIENTlf'lC**

## $SpyScope<sup>TM</sup> DS$

### **Catéter de acceso y administración**

Dir.Téc.: Mercedes Boveri, Farmacéutica (M.N 13128)

Autorizado por la A.N.M.A.T.: PM-651-419 Venta exclusiva a profesionales e instituciones sanitarias

Fabricante: Boston Scientific Corporation Dirección: 780 Brookside Drive, Spencer, IN 47460, Estados Unidos

#### Importador: Boston Scientific Argentina S.A

Dirección: Vedia 3616 1º Piso - C1430DAH - Ciudad Autónoma de Buenos Aires - Argentina Tel. (54-11) 5777-2640. Fax (54-11) 5777-2651

Referencia: REF (símbolo) Catálogo No. M00546600 Lote: LOT (símbolo) XXXXXXXX Fecha de vencimiento: (símbolo) usar antes de XXXX-XX-XX

(símbolo) Estéril. Esterilizado usando óxido de etileno

(símbolo) Para un solo uso. No reutilizar

(símbolo) No reesterilizar

BOSTON SCIENTIFIC ARGENTINA S.A. REGISTRO DE PRODUCTO MÉDICO

.símbolo) No usar si el envase está dañado

(símbolo) Consulte las instrucciones para el uso

Mercedes fløveri Fary aceutica Hernán Del Agú W.N 13.128 Apoderado Boston Scientific Argentina S.A

**00 009**

**FOLIO** 

PRC

 $268$ 

BOSTON SCIENTIFIC ARGENTINA S.A. REGISTRO DE PRODUCTO MÉDICO DISPOSICIÓN 2318/2002 **ANEXO 111.8** INFORMACION DE LOS RÓTIJLOS E INSTRUCCIONES DE USO DE PRODUCTOS MEDlCOS  $SpyGlass<sup>TM</sup>$  **DS- BOSTON SCIENTIFIC** 

2682

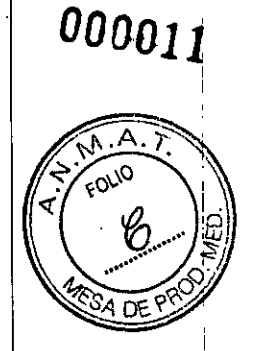

# **<u>SpyBite™</u>**

## **Forceps para biopsia**

Dir.Téc.: Mercedes Boveri, Farmacéutica (M.N 13128)

Autorizado por la A.N.M.A.T.: PM-651-419 Venta exclusiva a profesionales e instituciones sanitarias

Fabricante: Boston Scientific Corporation Dirección: 2546 First Street, Propark, El Coyol, Alajuela, Costa Rica

#### Importador: Boston Scientific Argentina S.A

Dirección: Vedia 3616 1º Piso - C1430DAH - Ciudad Autónoma de Buenos Aires - Argentina Tel. (54-11) 5777-2640. Fax (54-11) 5777-2651

Referencia: REF (símbolo) Catálogo No. M00546270 Lote: LOT (símbolo) XXXXXXXX Fecha de vencimiento: (símbolo) usar antes de XXXX-XX-XX

,símbolo) Estéril. Esterilizado usando oxido de etileno

(símbolo) Para un solo uso. No reutilizar (símbolo) No reesterilizar (símbolo) No usar si el envase está dañado (símbolo) Consulte las instrucciones para el uso

 $\left\langle \cdot \right\rangle$ 

'Me rede ⁄k Boxeri afmzceŭ ca M.N 13.128

pentina S.A **Boston** 

Página 5 de 33

BOSTON SCIENTIFIC ARGENTINA S.A. REGISTRO DE PRODUCTO MÉDICO DISPOSICIÓN 2318/2002 **Ai\'EXO llI.n** INFORMACION DE LOS RÓTULOS E INSTRUCCIONES DE USO DE PRODUCTOS MEDICOS  $SpyGlass™ DS-BOSTON SCIENTIFIC$ 

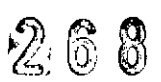

 $\overline{\mathbf{2}}$ 

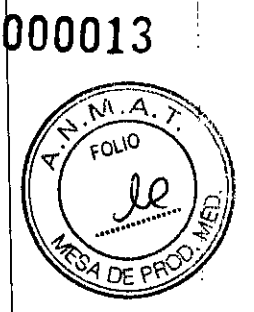

# $SpyGlass™$  **DS**

## **Controlador digital**

Dir.Téc.: Mercedes Boveri, Farmacéutica (M.N 13128)

Autorizado por la A.N.M.A.T.: PM-651-419 Venta exclusiva a profesionales e instituciones sanitarias

Fabricante: Enercon Technologies Dirección: 25 Northbrook Dr., P.O. BOX 665, Gray, ME 04039, Estados Unidos

Importador: Boston Scientific Argentina S.A Dirección: Vedia 3616 1º Piso - C1430DAH - Ciudad Autónoma de Buenos Aires - Argentina Tel. (54-11) 5777-2640. Fax (54-11) 5777-2651

Referencia: REF (simbolo) Catálogo No. M00546650

(símbolo) No usar si el envase está dañado (simbolo) Consulte las instrucciones para el uso (símbolo) Limitación de humedad 10% / 90% 'símbolo) Limitación de temperatura -40°C / +70°C

(símbolo) Limitación de presión atmosférica 500 hPa / 1060 hPa

de, Merc⁄? Farmaceútica MN 13.128

.Hernán D.eJ.Aguila Apoderado Boston Scientific Argentina S.A

Página 7 de 33

BOSTON SCIENTIFIC ARGENTINA S.A. REGISTRO DE PRODUCTO MÉDICO •.. DISPOSICIÓN 2318/2002 **ANEXO III.B** INFORMACION DE LOS RÓTULOS E INSTRUCCIONES DE USO DE PRODUCTOS MEDICOS **SpyGlass™ DS- BOSTON SCJENTIFIC**

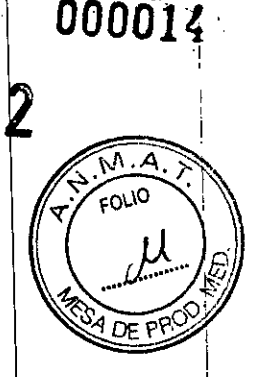

268

I

#### **Advertencias**

• Lea el presente manual del usuario, las instrucciones de uso del catéter SpyScope<sup>™</sup> DS y el manual del usuario del monitor antes de utilizar el controlador. El incumplimiento de alguna de las instrucciones o la inobservancia de alguna de las advertencias o precauciones puede causar daños o lesiones al paciente.

• No utilice el controlador en presencia de líquidos o gases inflamables, como alcohol u oxígeno. Podrían producirse incendios y causarse quemaduras al usuario y al paciente.

• Las luces LED del receptáculo del cable del catéter permanecen calientes durante un tiempo después de su uso. Con el fin de evitar quemaduras, no introduzca los dedos en dicho receptáculo.

No realice procedimientos terapéuticos ni diagnósticos si no dispone de una imagen de vídeo hitida y adecuada. Si no se realizan en estas condiciones, podrán producirse episodios adversos .

• La colocación del controlador en lugares en los que otros dispositivos médicos eléctricos provoquen el deterioro de la imagen de vídeo puede retrasar la intervención y derivar en episodios adversos. Asimismo, si se coloca el controlador donde pueda deteriorar el rendimiento de otros equipos de la sala de endoscopia debido a interferencias electromagnéticas (IEM), es posible que se retrase la intervención o se produzcan episodios adversos. Para que la imagen de vídeo del controlador sea clara y adecuada, y que este dispositivo no deteriore el rendimiento de otros, sitúe el controlador de acuerdo con lo descrito en las tablas 6, 7, 8 y 9 de los apéndices. Compruebe el funcionamiento de los dispositivos de la sala de endoscopia antes de iniciar la intervención. Siga las instrucciones de uso del equipo auxiliar para ubicarlo adecuadamente.

• Si se utiliza el controlador sin haber desinfectado los botones del panel delantero y el equipo, es posible que el usuario se exponga a materiales que supongan un riesgo biológico. Para evitar la exposición a dichos materiales, desinfecte el chasis después de cada uso de acuerdo con el procedimiento de impieza lescrito en la sección "Limpieza y desinfección".

• Si el controlador se conecta a un sistema de alimentación que no disponga de la adecuada puesta a tierra, el usuario podría recibir una descarga eléctrica. Para evitar riesgos de descargas eléctricas, el equipo solo se debe conectar a una red eléctrica protegida con toma de tierra.

• No toque dispositivos conectados para establecer el contacto eléctrico entre los diferentes componentes (como las conexiones de entrada y de salida de señales de vídeo, intercambio de datos, circuitos de control, etc.) y al paciente simultáneamente. En caso contrario, es posible que el paciente reciba una descarga eléctrica. .

• Si el controlador se apaga de forma imprevista o se bloquea durante la intervención, realice el procedimiento descrito en la sección "Recuperación tras producirse un fallo en el controlador". Si no se siguen las instrucciones de recuperación detalladas, el paciente puede sufrir daños .

• No se permite realizar ninguna modificación en el equipo.

Mercede

**Hemén** *n.(J.bo1* Apoderadid

Boston Scientific Argentina &

Página 8 de 33

• El uso de accesorios y cables distintos a los descritos o a los que Boston Scientific suministr repuestos puede aumentar las emisiones o disminuir la inmunidad del controlador o del sistem SpyGlass<sup>™</sup> DS.

 $268$ 

• Los componentes que el usuario añada al sistema SpyGlass<sup>TM</sup> DS deben estar certificados con arreglo a las respectivas normas CEI (es decir, CEI 60601-1 para el equipo médico, CEI 60950 para el equipo de tratamiento de datos y CEI 60065 para el equipo audiovisual). Asimismo, el usuario debe asegurarse de que la nueva configuración cumple con la norma CEI 60601-1 del sistema. Los cables de alimentación deben ser compatibles con el sistema. Para este fin, en el paquete de cables de alimentación se incluye uno de repuesto.

#### **Precauciones**

• Si bloquea la salida de ventilación del controlador, es posible que este se recaliente y que se produzca un  $_{2}$ agado térmico o se deteriore el equipo. Deje un espacio mínimo de 12,7 mm (0,5 in) entre el panel trasero del controlador y los demás objetos, e igual con los paneles laterales. Utilice el controlador en un carrito pensado para el equipo, como el carrito de transporte de los componentes de SpyGlass<sup>TM</sup>, a fin de que la ventilación sea adecuada.

• El derramamiento de líquidos sobre el controlador puede dañarlo o provocar su apagado. No coloque ningún líquido sobre el controlador o cerca de él.

• Si se abre el equipo con la intención de repararlo, es posible que se deteriore el controlador. E controlador no contiene componentes que puedan ser reparados por el usuario. Para evitar que s produzcan daños, no abra el equipo.

• Es posible que el controlador se deteriore si se conecta a él un catéter distinto al SpyScope™ S. Conecte al controlador catéteres SpyScope<sup>™</sup> DS únicamente. Consulte la sección "Compatibilidad del controlador digital SpyGlass™ DS".

Coloque el controlador adecuadamente para evitar tirones accidentales de los cables de conexi n, ya que podrían desconectarse y se perdería la imagen.

• Antes de iniciar una intervención, compruebe la presencia y el funcionamiento de los componentes que respaldan el sistema SpyGlass™ DS, como el monitor y la bomba de irrigación. Iniciar una inter∤vención sin comprobar la presencia y el funcionamiento de dichos componentes puede prolongar la intervención.

es in comprobar la presencia y el funcionamiento de dichos componentes puede prolongar la intervención.<br>• No utilice limpiadores o soluciones desinfectantes que contengan tensioactivos de larga duración. De los contrario, podrían quedar residuos conductores en los contactos del receptáculo del conector del catéter. Dichos residuos pueden provocar fallos en el funcionamiento del controlador.

• No limpie los LED ubicados en el interior del receptáculo del cable del catéter.

• El uso de un desfibrilador cardiaco mientras el catéter SpyScope<sup>TM</sup> DS permanece en el interior de un paciente puede dañar el controlador. Para evitar el deterioro del controlador al utilizar un desfibrilador, extraiga el catéter SpyScope™ DS antes de emplearlo.

Aroderado Beston Scientific Argentina S.A

Página 9 de 33

BOSTON SCIENTIFIC ARGENTINA S.A. REGISTRO DE PRODUCTO MÉDICO  $\alpha$  .  $\beta$  6  $\beta$  $\mathbb{Z}$   $\mathbb{R}$   $\mathbb{R}$   $\mathbb{Z}$   $\mathbb{Z}$   $\mathbb{Z}$   $\mathbb{R}$   $\mathbb{Z}$   $\mathbb{Z}$   $\mathbb{Z}$   $\mathbb{Z}$   $\mathbb{Z}$   $\mathbb{Z}$   $\mathbb{Z}$   $\mathbb{Z}$   $\mathbb{Z}$   $\mathbb{Z}$   $\mathbb{Z}$   $\mathbb{Z}$   $\mathbb{Z}$   $\mathbb{Z}$   $\mathbb{Z}$   $\mathbb{Z}$   $\mathbb{Z}$   $\mathbb{$ **ANEXO JIJ.B -;** r, *n?- .,* ANEXO III.B<br>INFORMACION DE LOS RÓTULOS E INSTRUCCIONES DE USO DE PRODUCTOS MEDICOS  $SpyGlass<sup>TM</sup>$  **DS-BOSTON SCIENTIFIC** 

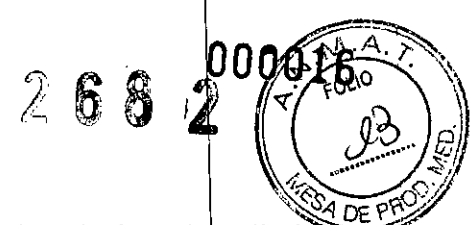

• No inserte en el receptáculo del controlador un conector húmedo, ya que puede reducirse el rendimiento del vídeo o dañarse el controlador.

• Las piezas aplicadas de otro equipo médico eléctrico utilizadas con este equipo deben ser de ipo BF. Por lo tanto, utilice el controlador únicamente con el catéter SpyScope™ DS.

#### Contraindicaciones

Entre las contraindicaciones asociadas al uso de este dispositivo figuran las siguientes:

• Pacientes para los que están contraindicadas las intervenciones mediante CPRE

(colangiopancreatografia retrógrada endoscópica)

• Contraindicaciones específicas de la canulación y exploración pancreatobiliar endoscópica.

#### Episodios adversos

onsulte información sobre los episodios adversos en las instrucciones de uso del catéter de acceso e introductor SpyScope™ DS.

#### Instrucciones de funcionamiento

#### *Compatibilidad del controlador digital SpyGlass™ DS*

Los equipos conectados al sistema deben cumplir con las normas CEI correspondientes. El controlador es compatible con:

• Catéter de acceso e introductor SpyScope ™ DS

• TransformadOr de aislamiento. Uso opcional; el transformador no está incluido en el sistema. El controlador cuenta con salidas de vídeo estándar (es decir, S-Video, DVI y SXGA) para permitir la conexión a un monitor. Boston Scientific ha comprobado los siguientes monitores para verificar su compatibilidad con el controlador y las normas CEI:

• Monitor Sony LMDI951MD

• Monitor Sony LMD1950MD

Para realizar intervenciones con el sistema SpyGlass<sup>™</sup> DS es necesaria una bomba de irrigación.

#### *::onfiguración y funcionamiento*

Funciones del panel delantero

La Figura 1, la Tabla 2 y la Tabla 3 ilustran y describen las funciones del panel delantero del controlador:

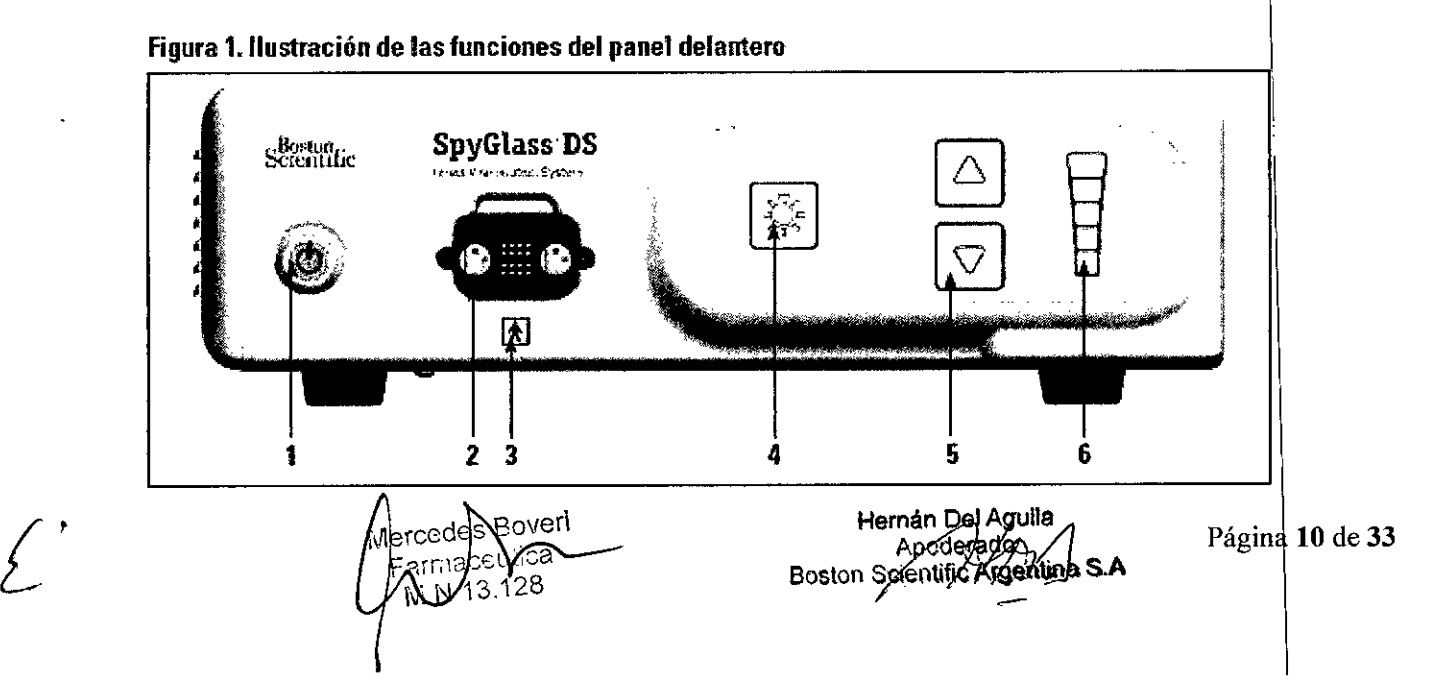

 $\ddot{\phantom{0}}$ 

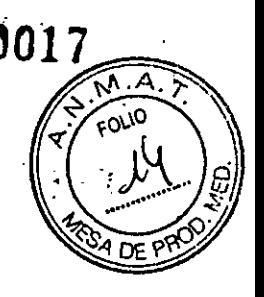

#### Tabla 2. Descripción de las funciones del panel delantero

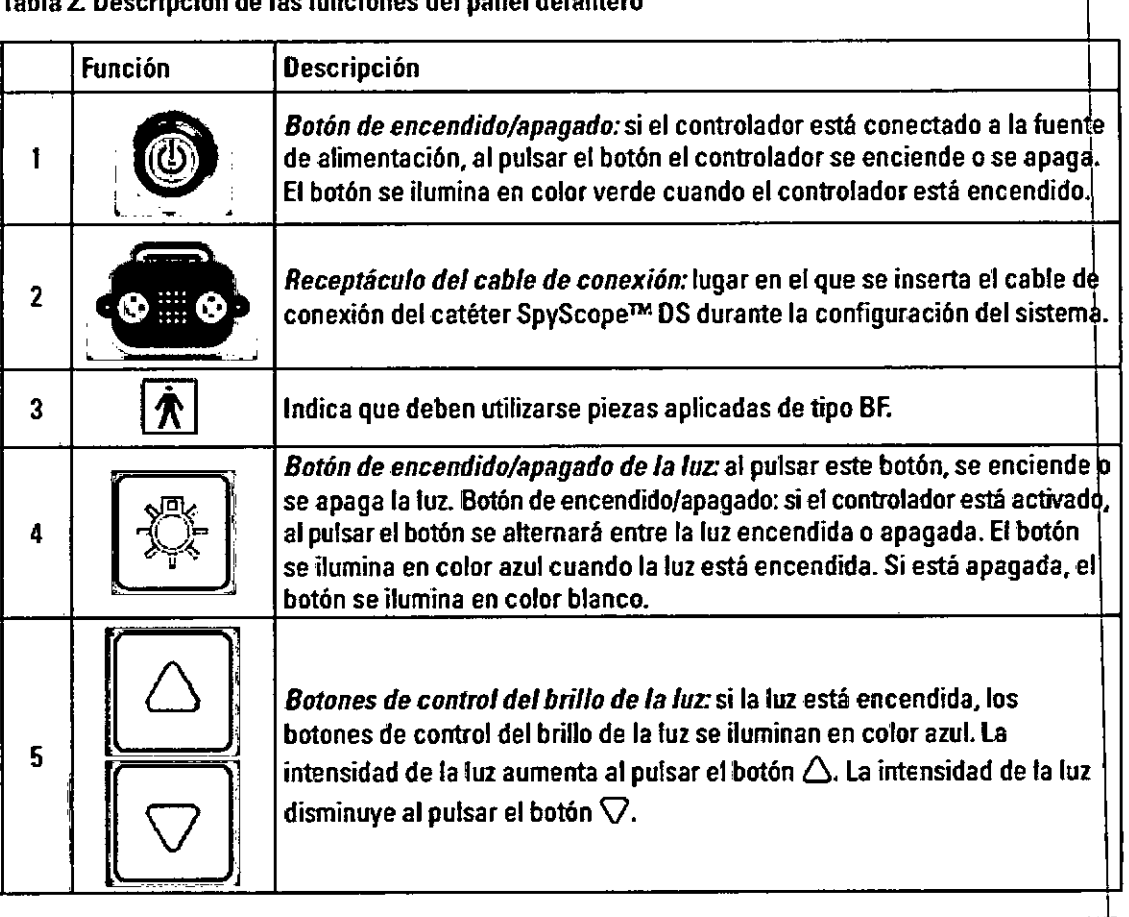

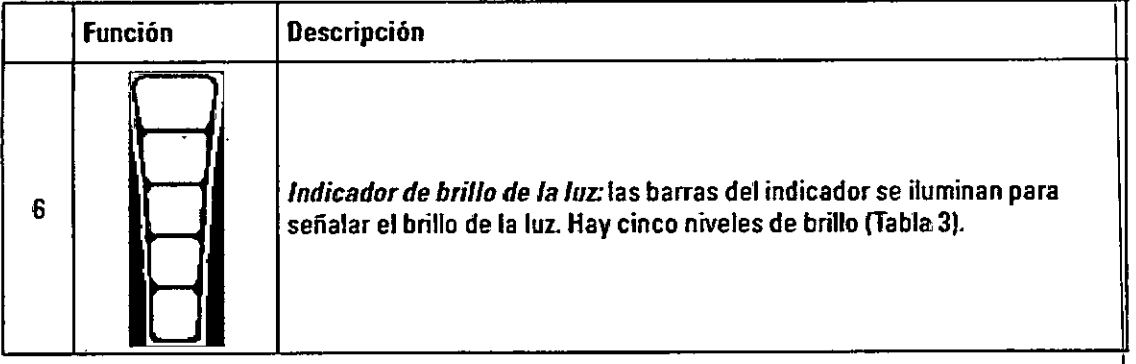

veO Ō,  $\mathsf{Mer}\#$ **Azz**útica Fa  $y_{1}$ N 13.128

Hernén 001Agulta Anoparado

Página 11 de 33

**268**

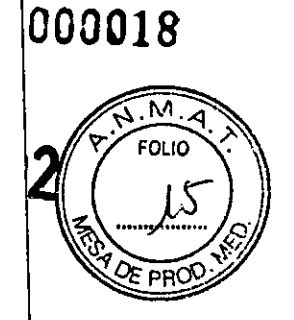

#### Tabla 3. Interpretación del indicador de brillo de la luz

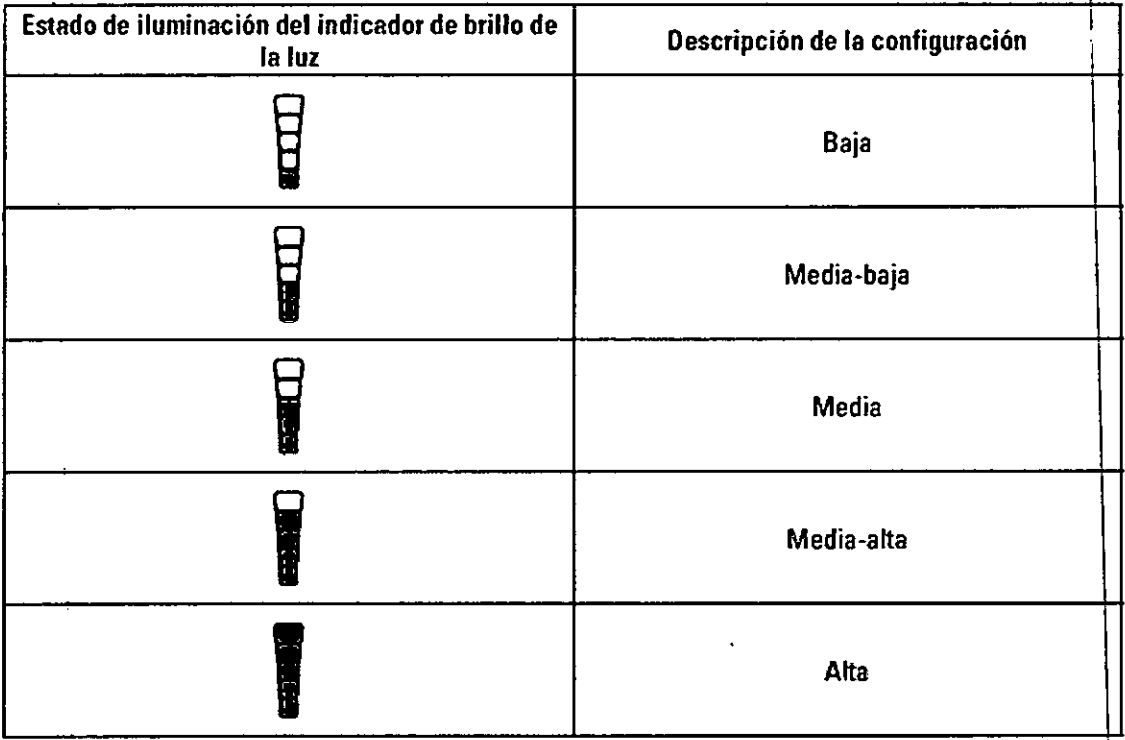

#### Funciones del panel trasero

La Figura 2 y la Tabla 4 ilustran y describen las funciones del panel trasero del controlador.

#### Figura 2. Ilustración de las funciones del panel trasero

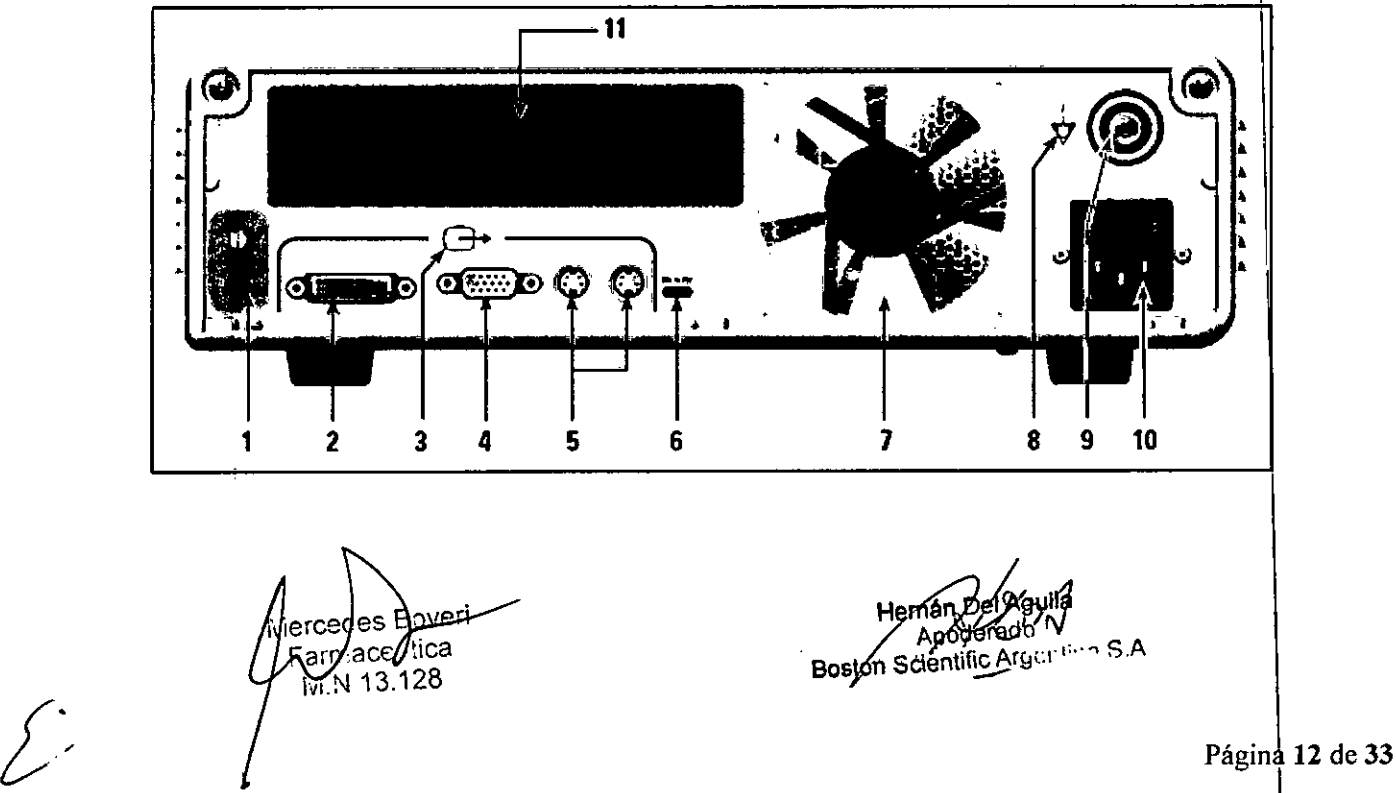

BOSTON SCIENTIFIC ARGENTINA S.A. REGISTRO DE PRODUCTO MÉDICO

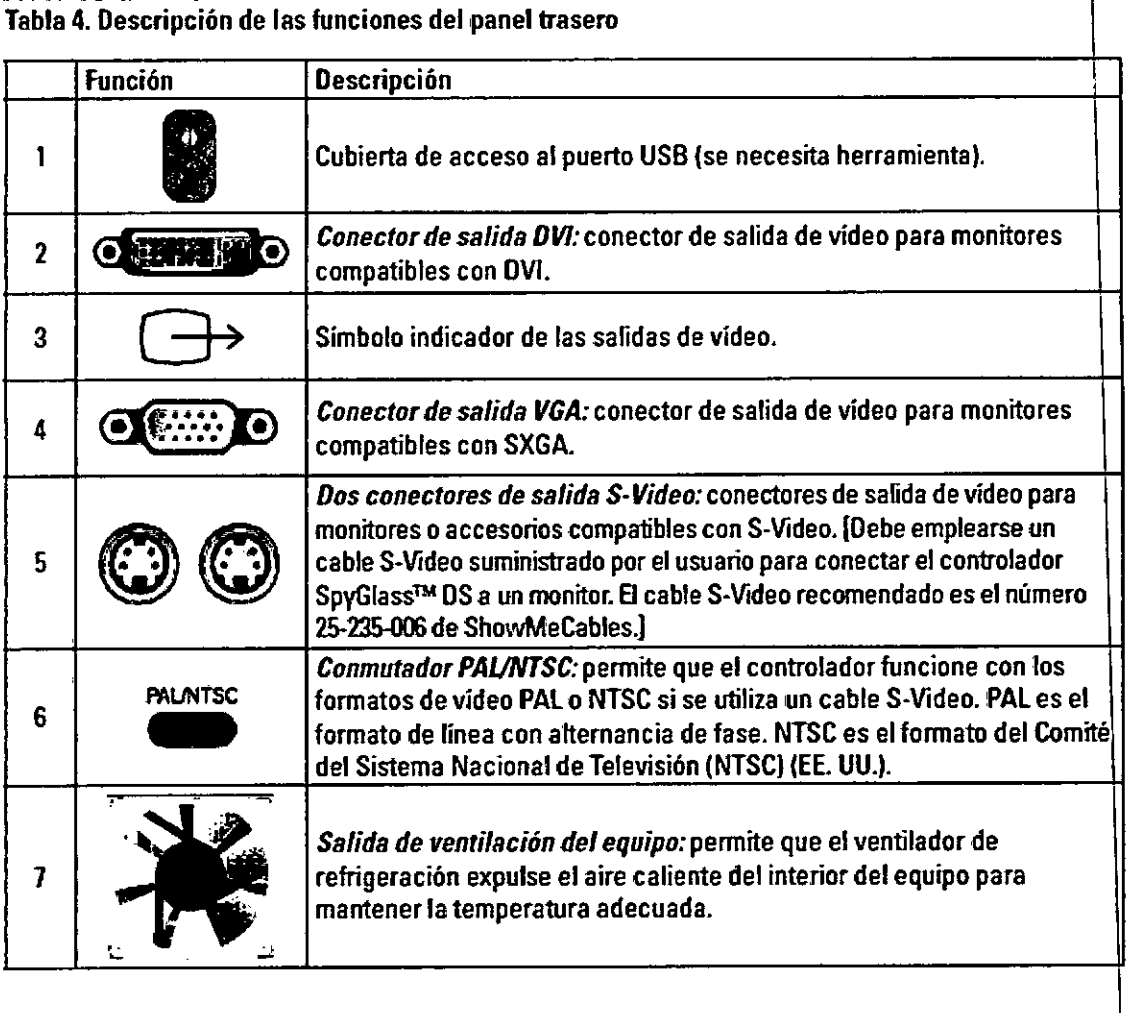

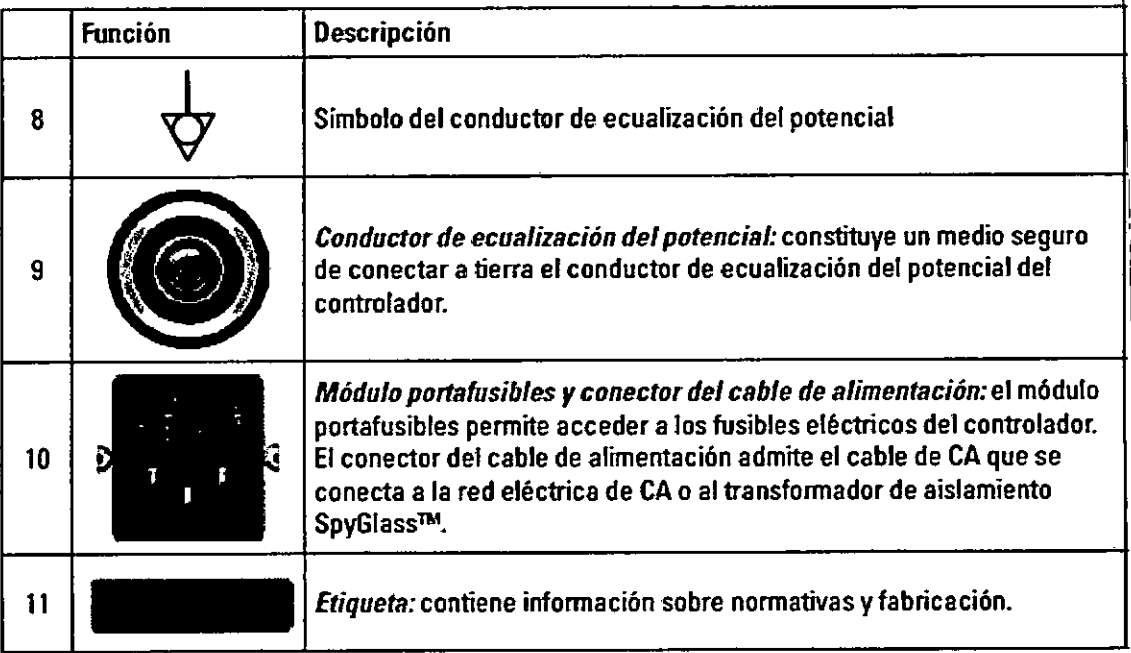

Entorno del paciente

El controlador es un equipo para pacientes y se puede utilizar en el entorno del paciente (Figura 3).

Ent<br>*El*<br>*Z* Niercodes Bovert Farmaceútica M.N 13.128

Hernán Del Agylia<br>Apoderado<br>Boston Scientific Argentina S.A

# **000019**

 $M.A$ 

FOLIO

 $268/2$ 

 $268p$ 

0000

Disponga el controlador de modo que pueda acceder al cable de alimentación fácilmente en caso de deba desconectarlo de la red eléctrica con rapidez.

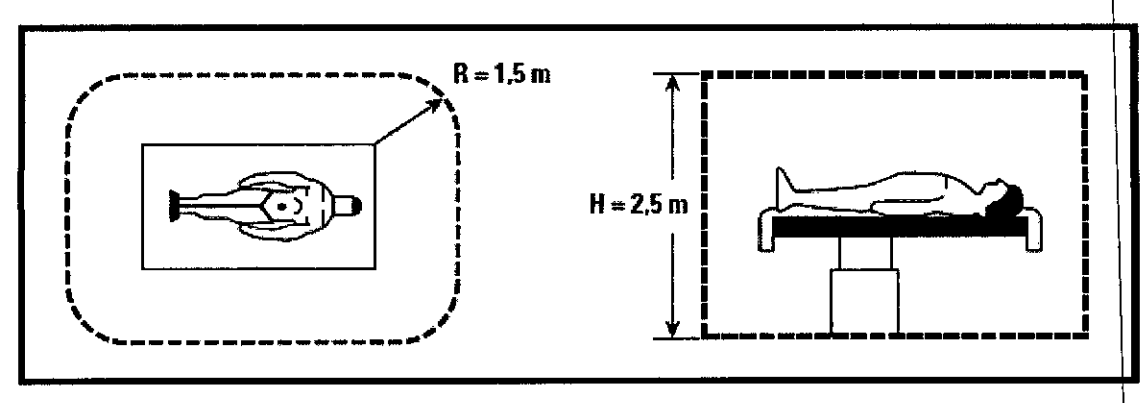

Figura 3. Disposición habitual del equipo, **el** paciente *<sup>V</sup>* el usuario

Aislamiento del controlador respecto a la red eléctrica

Para aislar el controlador respecto a la red eléctrica, desconecte el cable de alimentación de la toma de corriente o de su propio receptáculo en el controlador.

Configuración del controlador

Tras recibir el controlador, realice los siguientes pasos de configuración inicial:

1. Inspeccione el controlador y sus componentes para comprobar que no estén dañados.

2. Limpie el controlador de acuerdo con las instrucciones recogidas en la sección "Limpieza y desinfección".

3. Sitúe el controlador y el monitor de vídeo en un carrito apropiado, como el carrito de transporte de los componentes SpyGlass™, o en una torre de endoscopia disponible en la sala de intervenciones.

4. Ajuste de la siguiente manera el conmutador del sistema de vídeo PAL/NTSC, en la parte posterior del controlador:

a. Uso de cable DVI o VGA: no es necesario ajustar el conmutador PALINTSC.

**b.** Uso de cable S-Video: ajuste el conmutador de modo de vídeo PAL/NTSC, en la parte posterior lel controlador, para que coincida con el modo de vídeo del monitor (Figura 4).

5. Utilice el cable DVI o VGA (o un cable S-Video suministrado por el usuario) para acoplar uno de los conectores de entrada de vídeo del monitor a uno de los conectores de salida de video del controlador. *Nota:* si conecta el monitor al controlador mediante el cable DVI, conseguirá una imagen de vídeo de máxima calidad.

6. Conecte los cables de alimentación del controlador y el monitor de vídeo a tomas de corriente o a un transformador de aislamiento SpyGlass™ (opcional).

7. Encienda el dispositivo y ajuste la entrada de vídeo del monitor de acuerdo con el cable seleccionado en el paso 5. Realice los siguientes pasos para configurar la entrada de vídeo del monitor.

#### Monitor Sony **LMD** 1951:

*Nota*: todas las referencias a botones corresponden a los situados en el panel delantero del monitor.

- 1. Pulse Control para desbloquear los botones del panel delantero
- a. Seleccione el botón DVI para trabajar con DVI
- b. Seleccione el botón HD15 para trabajar con SXGA
- c. Seleccione el botón Y/C para trabajar con S-Video

Hernán Del Aguila/ Apoderado. Mercedes Bbvery Boston Scientific Argentine SIA Farmadeú  $M.N.19.128$ 

Página 14 de 33

BOSTON SCIENTIFIC ARGENTINA S.A. REGISTRO DE PRODUCTO MÉDICO<br>DISPOSICIÓN 2318/2002 ANEXO III.B INFORMACION DE LOS RÓTULOS E INSTRUCCIONES DE USO DE PRODUCTOS MEDICOS SpyGlass<sup>TM</sup> DS- BOSTON SCIENTIFIC

#### Monitor Sony LMD 1950:

268

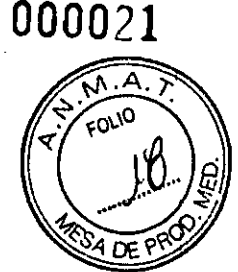

*Nota*: todas las referencias a botones corresponden a los situados en el panel delantero del montitor.

- a. Pulse la flecha ascendente de Input (entrada) para seleccionar HO 15 y trabajar con SXGA
- b. Pulse la flecha ascendente de Input (entrada) para seleccionar OVI y trabajar con OVI
- c. Pulse la flecha ascendente de Input (entrada) para seleccionar Y*IC* y trabajar con S-Video

8. Encienda el controlador de acuerdo con los pasos descritos en la sección "Encendido del controlador". *Nota:* el controlador debe encenderse para poder configurar el monitor, pero no es necesario conectar el catéter SpyScope™ OS. .

9. Configure el monitor para trabajar con los modos DVI, SXGA o S-Video según los pasos indicados en la sección "Configuración del modo de vídeo del monitor".

*Nofa:* el monitor debe configurarse antes de iniciar la intervención.

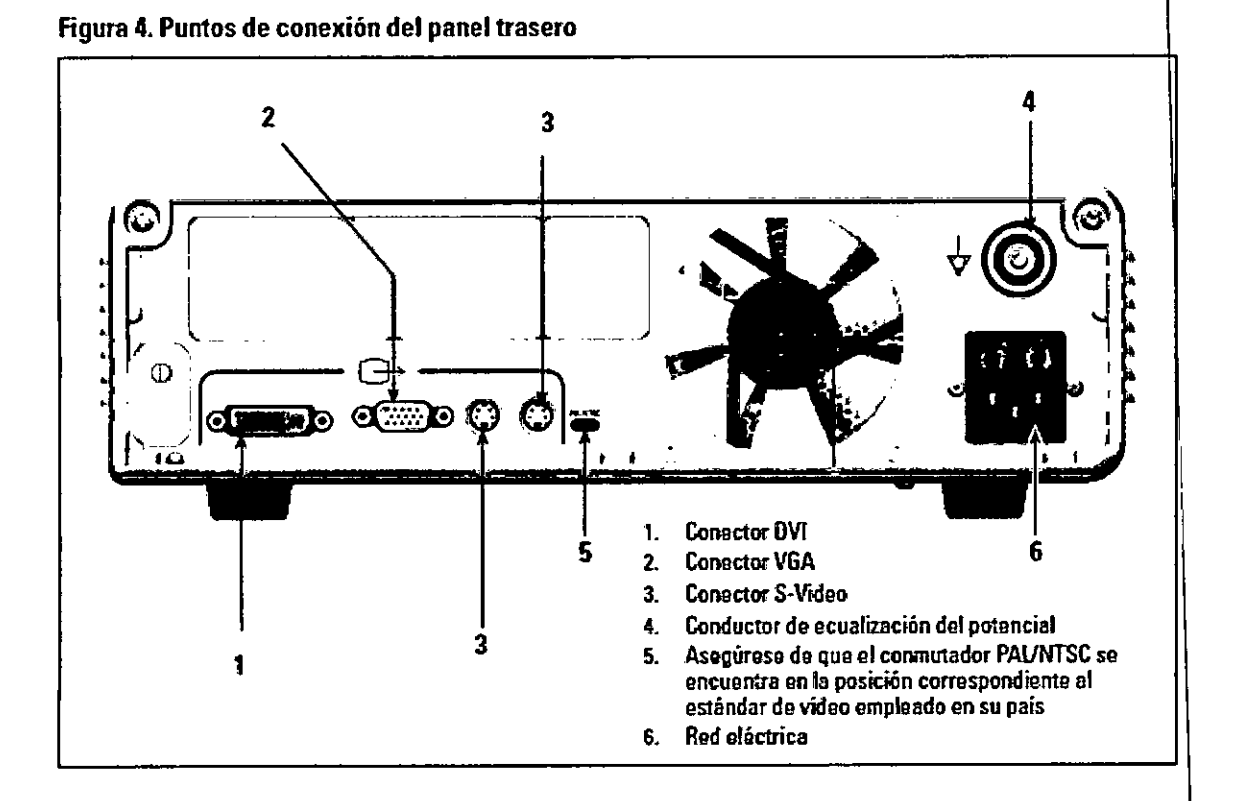

#### Encendido del controlador

Realice los siguientes pasos para encender el controlador. Es posible iniciar el controlador tanto con el cable de conexión del catéter conectado como desconectado.

#### Activación del controlador

*t*

1. Pulse el botón de encendido para poner en marcha el controlador. El botón de encendido se iluminará en color verde y el controlador comenzará a una secuencia de autocomprobación y arranque. El monitor muestra primero la pantalla de arranque (a) y después la pantalla de transición (b). Si el monitor nb muestra la pantalla de arranque, consulte la sección de resolución de problemas.

Hernán Del Aguila Boston Scientific Argentina S.A ercedelNBoveri armarcu X N⁄13.1 Página 15 de 33

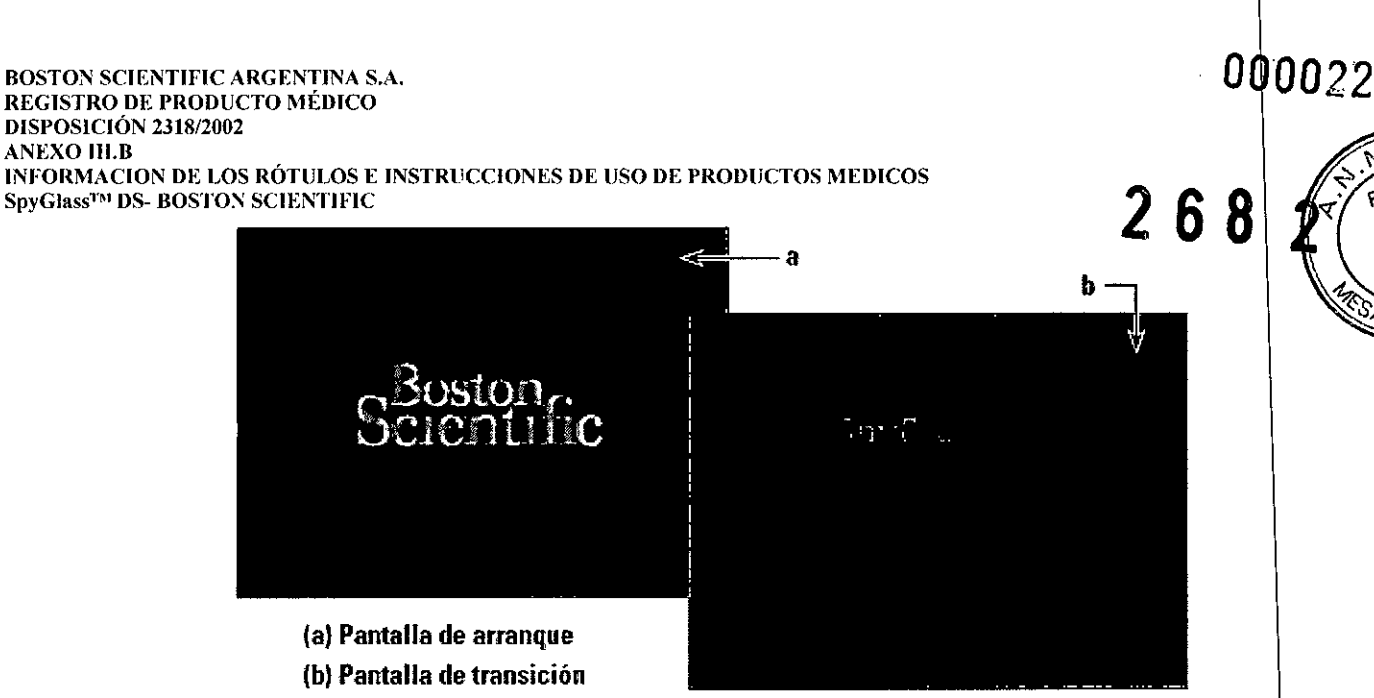

\_. Tras realizar el arranque correctamente, el monitor muestra la pantalla conexión del cable (e) que indica la versión del software (d). Acople el cable de conexión del catéter al controlador hasta que se bloquee en su lugar. Tire del conector del cable para comprobar que está totalmente asentado. Si el catéter SpyScope<sup>™</sup> DS ya está conectado, esta pantalla no aparecerá; vaya al paso 3.

*Nota:* si no desea que la filigrana de Boston Scientific (e) aparezca en la pantalla, pulse simultáneamente los botones  $\triangle \nu \triangledown$  durante un mínimo de 3 segundos cuando aparezca la pantalla de conexión del cable en el monitor. Para que vuelva a mostrarse la filigrana, pulse los botones  $\triangle \nu \triangledown$  durante al menos 3 segundos.

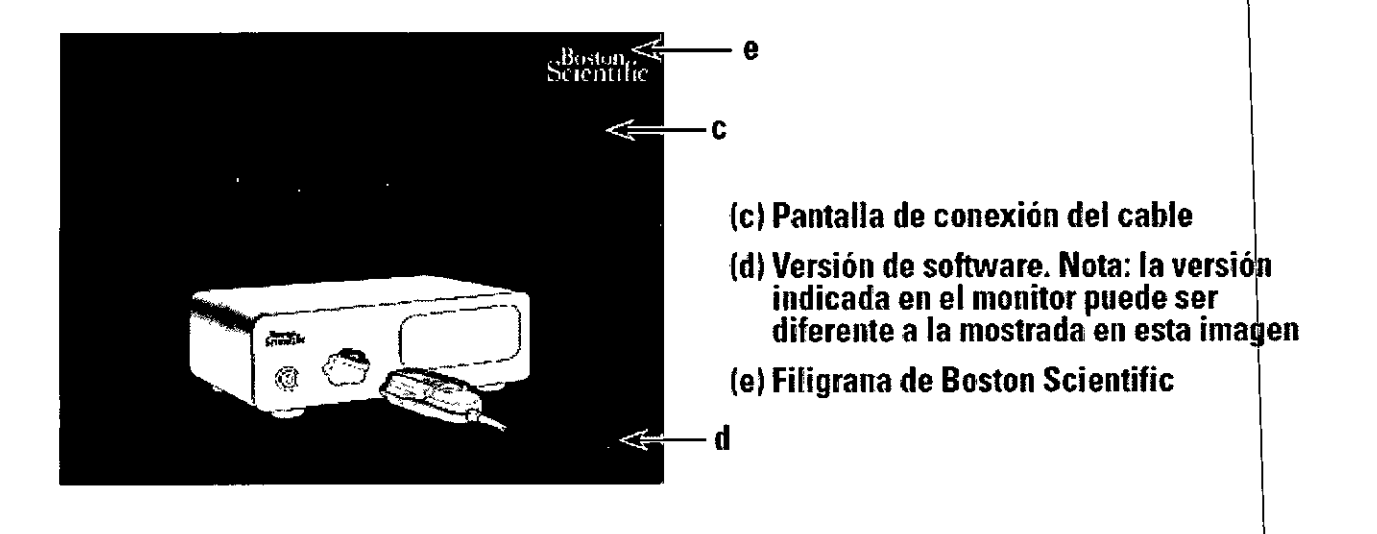

3. El controlador muestra brevemente la pantalla de carga del catéter (í).

¿:

Heman<sub>De</sub> edes B¢ Ander and An III.<br>Boston South Argentina S.A ina ahma ce:

#### BOSTON SClENTlFIC ARGENTINA S.A. REGISTRO DE PRODUCTO MÉDICO DISPOSICIÓN 2318/2002 **ANEXO III.B** INFORMACION DE LOS RÓTULOS E INSTRUCCIONES DE USO DE PRODUCTOS MEDICOS  $SpyGlass™$  **DS-BOSTON SCIENTIFIC**

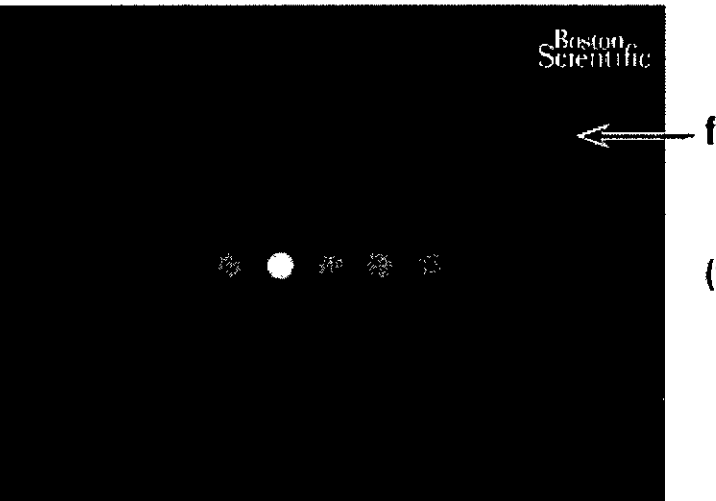

**(f) Pantalla de carga del catéte**

**268**

**000023 <sup>I</sup>**

•. Poco después de que aparezca dicha pantalla, se mostrará una imagen de vídeo en directo en la pantalla  $\alpha$ e vídeo (g). Si no aparece la imagen de vídeo en directo, consulte la sección de resolución de problemas.

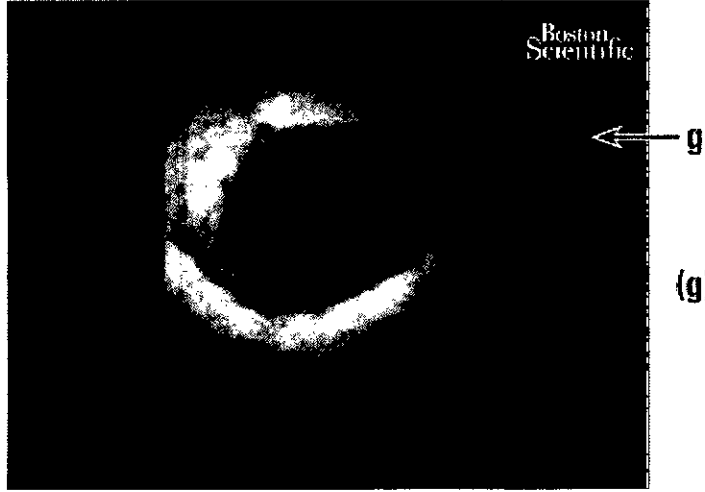

#### **{gl Pantalla de vídeo en directo con i agen** de ejemplo

Configuración del modo de vídeo del monitor Configure el monitor de acuerdo con la guía del usuario del monitor. Para los monitores Sony LMD1951MD y LMD1950MD se recomienda lo siguiente: **Opción 1** (recomendada): configure el monitor para el modo SXGA o DVI. **Opción** 2: configure el monitor para el modo S-Video.

Ajuste del funcionamiento del botón de encendido/apagado de la luz

 $\sqrt{2}$ 

V

Al pulsar el botón de encendido/apagado se enciende o apaga la fuente de luz del controlador. Para poder encender o apagar la luz, el controlador debe estar encendido y el catéter SpyScope™ DS conectado al mismo. El botón se ilumina en color blanco si la luz está apagada y en azul si est encendida.

Hernán Del Aguila Apoderectov Merc Boston Scientific Argentina S.A Faymaceutica M N 13.128

REGISTRO DE PRODUCTO MÉDICO DISPOSICIÓN 2318/2002 ANEXO 1lI.B INFORMACION DE LOS RÓTULOS E INSTRUCCIONES DE USO DE PRODUCTOS MEDICOS **SpyGlass™ lJS- BOSTON SCIENTlFIC**

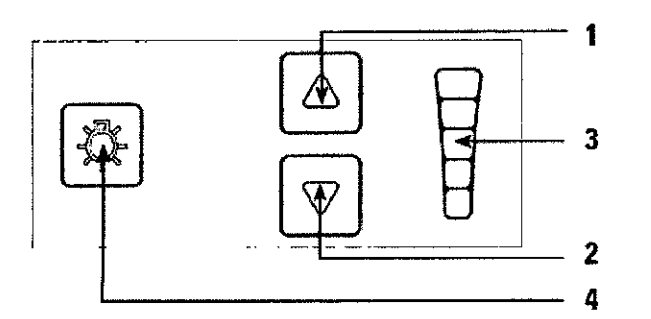

1. Aumenta el brillo de la imagen (botón d control del brillo de la luz)

C00024

2682

- 2. Disminuye el brillo de la imagen (botón de control del brillo de la luz)
- 3. Escala de brillo de la imagen
- 4. Botón de encendido/apagado de la luz

#### Recuperación tras producirse un fallo en el controlador

Pueden producirse dos tipos de fallos en el controlador: (l) apagado imprevisto y (2) bloqueo.

#### *ecuperación tras un apagado imprevisto*

Haga lo siguiente para recuperar el controlador tras un apagado imprevisto:

- 1. Extraiga los accesorios del catéter SpyScope™ DS.
- 2. Extraiga el catéter SpyScope™ DS del paciente.
- 3. Desconecte el catéter SpyScope™ DS del controlador.
- 4. Pulse el botón de encendido para reiniciar el controlador.
- 5. Si el controlador no se reinicia, consulte a Bastan Scientific.

#### *Recuperación tras un bloqueo*

BOSTON SCIENTIFIC ARGENTINA S.A.

Haga lo siguiente para recuperar el controlador tras un bloqueo:

- l. Extraiga los accesorios del catéter SpyScope™ DS.
- 2. Extraiga el catéter SpyScope™ DS del paciente.
- 3. Desconecte el catéter SpyScope™ DS del controlador.
- 4. Mantenga pulsado el botón de encendido hasta que el controlador se apague.
- 5. Pulse el botón de encendido para reiniciar el controlador.
- 6. Si el controlador no se reinicia, consulte a Bastan Scientific.

#### *Finalización de una intervención*

A continuación se describe el uso del controlador en una intervención, dando por supuesto que el usuario lo ha recibido, inspeccionado, montado y comprobado según las instrucciones de la sección "Configuración y funcionamiento".

#### Utilización del controlador en una intervención con endoscopia

La utilización del controlador incluye los siguientes pasos:

1. Limpie el controlador de acuerdo con las instrucciones recogidas en la sección "Limpieza  $\dot{\psi}$ desinfección".

- 2. Encienda el controlador.
- 3. Configure el monitor.
- 4. Acople un catéter SpyScope™ DS al conector del panel delantero.
- 5. Realice la intervención de acuerdo con las instrucciones de uso del catéter SpyScope<sup>™</sup> DS

#### Apagado del controlador

Para apagar el controlador al finalizar la intervención o durante la misma, haga lo siguiente:

<sub>lercedes Bieveri</sub> naceú⁄iio Página 18 de 33  $\frac{N}{2}$ ntina S.A

ANEXO III.B<br>INFORMACION DE LOS RÓTULOS E INSTRUCCIONES DE USO DE PRODUCTOS MEDICOS **., ., ., ., ., ., ., ., ., ., ., ., .,** .,  $SpyGlass<sup>TM</sup>$  **DS- BOSTON SCIENTIFIC** 

1. Extraiga los accesorios y el catéter SpyScope<sup>TM</sup> DS del organismo del paciente de acuerdo con l instrucciones de uso del catéter SpyScope™ DS. ~

2. Desconecte el cable del catéter de la parte delantera del controlador, empujando hacia abajo la lengüeta de bloqueo del conector del cable para extraerla del receptáculo.

3. Apague el controlador pulsando el botón correspondiente. La luz indicadora del botón de endendido se apaga para señalar que se ha interrumpido la alimentación del controlador.

4. Si apaga el controlador tras finalizar una intervención, deseche el catéter SpyScope<sup>TM</sup> DS según lo indicado en las instrucciones de uso del mismo. A continuación, limpie el controlador de acuerdo con las instrucciones recogidas en la sección "Limpieza y desinfección".

#### *Resolución de problemas y respuesta a los códigos de error*

La mayoría de los problemas de funcionamiento se resuelven fácilmente. Si el controlador no funciona de la manera esperada, pruebe a resolver el problema empleando la siguiente tabla antes de solicitar asistencia técnica a Boston Scientific (Tabla 5).

ercede Boer arma æútica MLX 13.128 Hernán Del Aguila ntina S.A

**00 025**

#### Tabla 5.Tabla de resolución de problemas

 $\int$ 

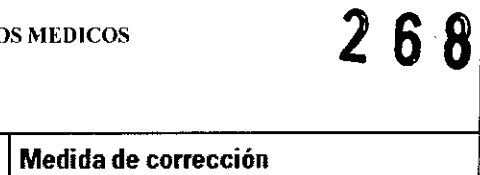

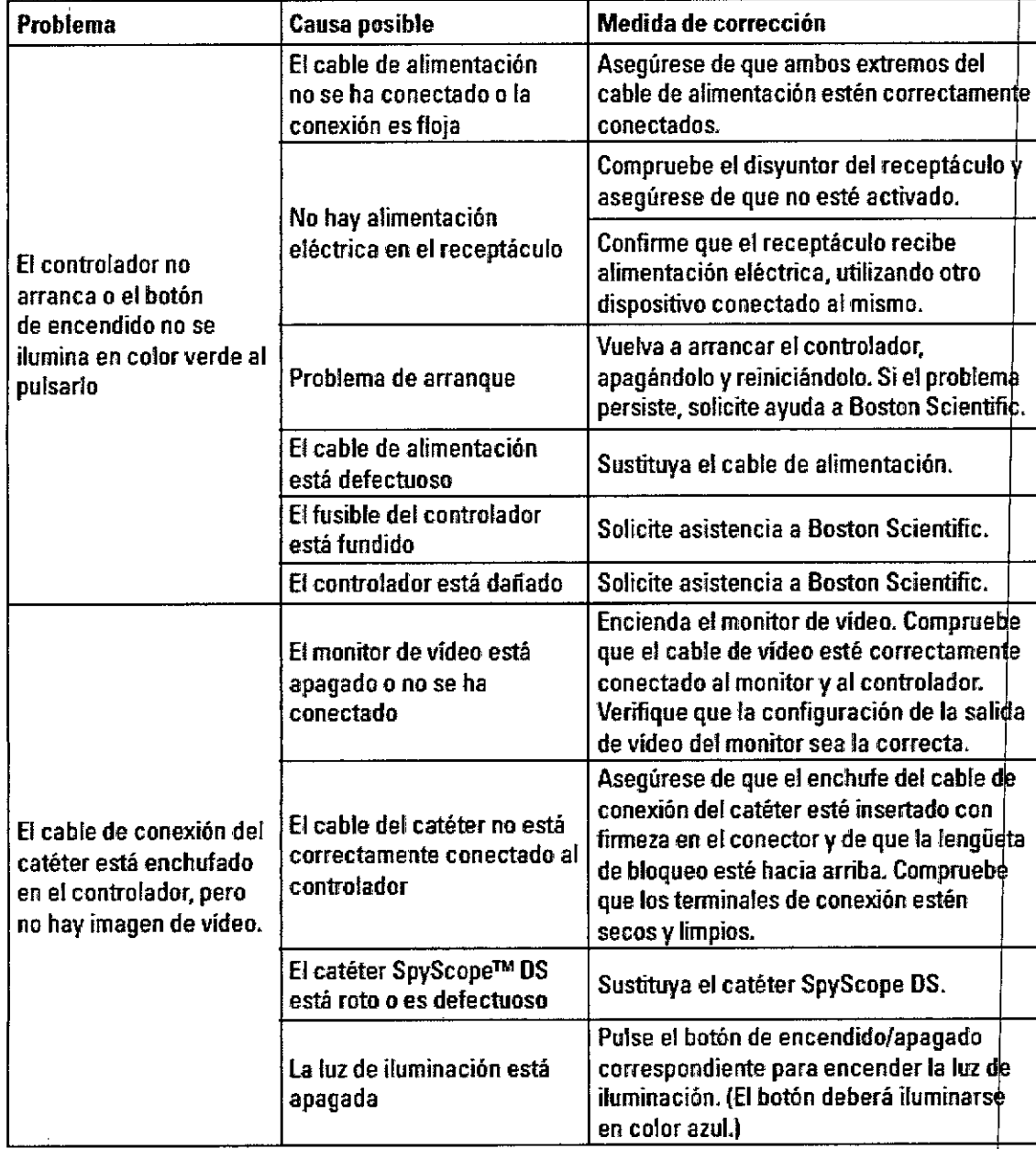

Wercedes Boveri Farmaceutica 28 M .A 60,101'\ S

000026 Ñ

А

 $AA$ ,  $\overline{5}$ 

 $\frac{1}{50^{10}}$ 

 $\Omega$ 

DE

#### $2682$ PRODUCTO MÉDICO **2 68'2 1812002**<br>DE LOS RÓTULOS E INSTRUCCIONES DE USO DE PRODUCTOS MEDICOS **268** 2 1812 1914 OSTON SCIENTIFIC BOSTON SCIENTIFIC ARGENTINA S.A. REGISTRO DE PRODUÇTO MÉDICO DISPOSICIÓN 2318/2002 A:\'EXO **111.8** INFORMACIO; Sp)'GlnssT.'t 1>8- **1I**

T

 $\sum$ 

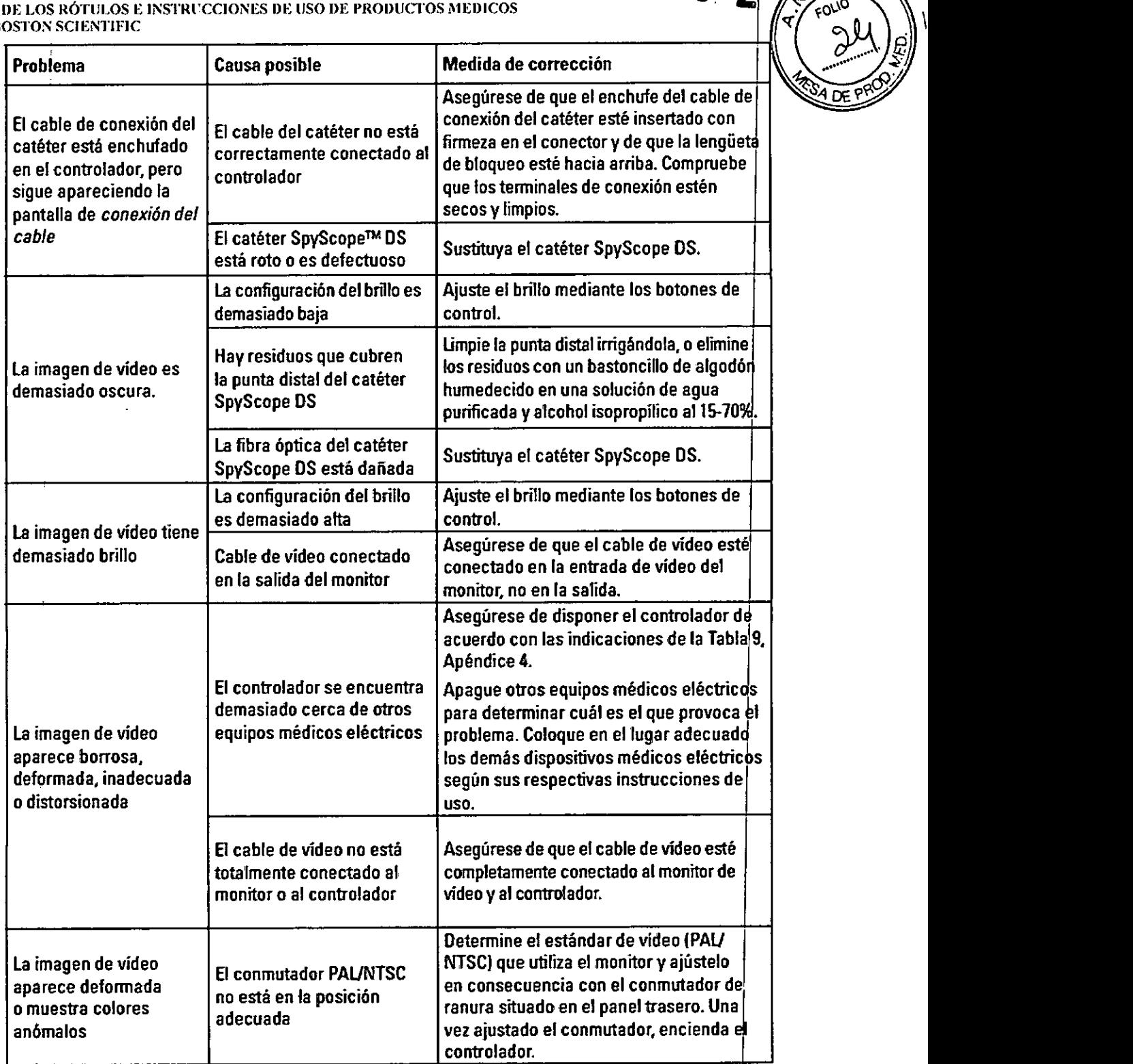

Т

Mercedes Boveri<br>Eximace Nica JmacdWica<br>LN 13.138 ! Herríán bel Águila

Boston Scientific Argentina S.A

Pågina 21 de 33

T' FOU

 $\frac{\partial y}{\partial x}$ 

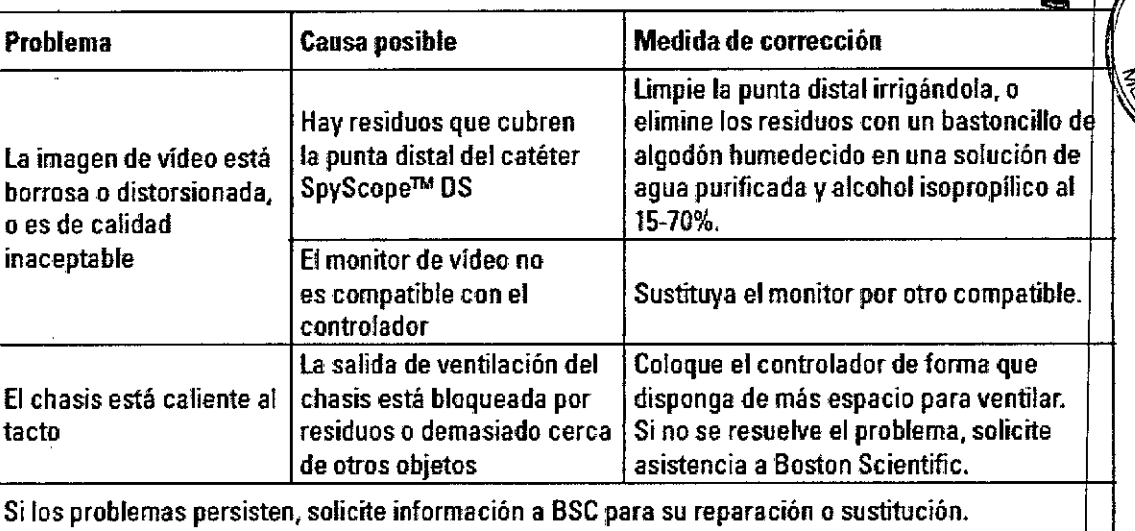

#### Presentación, manipulación y almacenamiento

El dispositivo se suministra sin esterilizar. Inspeccione los componentes para detectar posibles daños. No utilice un componente si presenta daños. No utilice los componentes si la etiqueta del envase está incompleta o es ilegible.

Después de las intervenciones, el controlador se puede guardar en la torre de endoscopia o en un carrito especial para el equipo

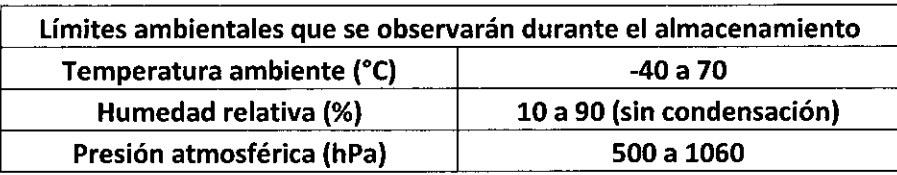

 $\langle$ 

 $\mathbf{I}$ 

Mercedes Boveri **Farmace Nica** И.N 13.1

Hernán Apóderado Boston Scientific Argentina S.A

000028

-<br>FOLIO

268'

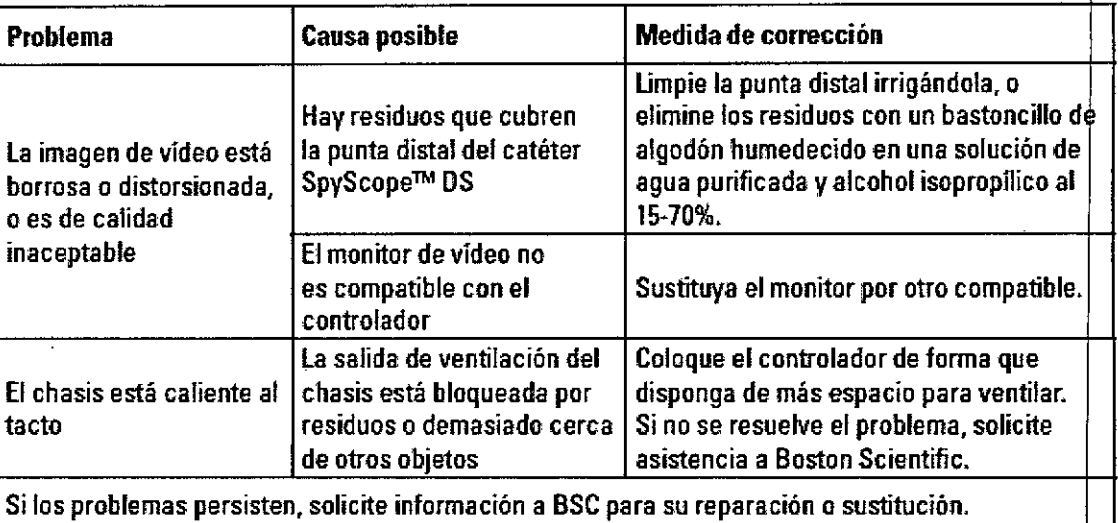

#### Presentación, manipulación y almacenamiento

El dispositivo se suministra sin esterilizar. Inspeccione los componentes para detectar posibles daños. No utilice un componente si presenta daños. No utilice los componentes si la etiqueta del envase está incompleta o es ilegible.

Después de las intervenciones, el controlador se puede guardar en la torre de endoscopia o en un carrito especial para el equipo

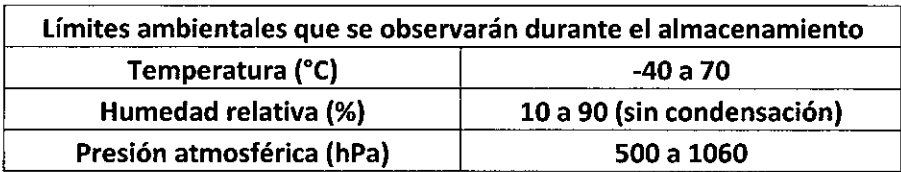

hveri aceútica M.N 13.128

Hernán Del Aguila Adoderador **Bostor** ntina S.A

 $268$ 

 $\overline{\mathsf{M}}$ 

FOLIO

BOSTON SClENTlFIC ARGENTINA S.A. REGISTRO DE PRODUCTO MÉDICO DISPOSICiÓN 2318/2002 **ANEXO III.B** INFORMACION DE LOS RÓTULOS E INSTRUCCIONES DE USO DE PRODUCTOS MEDICOS SpyGlass™ DS- BOSTON SCIENTIFIC

# ,fu>yScope™ **DS**

## Catéter de acceso y administración

Dir.Téc.: Mercedes Boveri, Farmacéutica (M.N 13128)

Autorizado por la A.N.M.A.T.: PM-651-419 Venta exclusiva a profesionales e instituciones sanitarias

Fabricante: Boston Scientific Corporation Dirección: 780 Brookside Drive, Spencer IN 47460, Estados Unidos

#### Importador: Boston Scientific Argentina S.A

Dirección: Vedia 3616 1º Piso - C1430DAH - Ciudad Autónoma de Buenos Aires - Argentina Tel. (54-11) 5777-2640. Fax (54-11) 5777-2651

Referencia: REF (símbolo) Catálogo No. M00546600

(símbolo) Estéril. Esterilizado usando óxido de etileno

(símbolo) Para un solo uso. No reutilizar

(símbolo) No reesterilizar

,símbolo) No usar si el envase está dañado

(símbolo) Consulte las instrucciones para el uso

#### Advertencias

• La reutilización, el reprocesamiento o la reesterilización pueden comprometer la integridad estructural del dispositivo y/o causar su fallo, lo que a su vez puede resultar en lesiones al paciente, enfermedad o la muerte. La reutilización, el reprocesamiento o la reesterilización pueden también crear el riesgo de contaminación del dispositivo y/o causar infección o infección cruzada al paciente, que incluye, entre otros, la transmisión de enfermedades infecciosas de un paciente a otro. La contaminación del dispositivo puede causar lesiones, enfermedad o la muerte del paciente.

• Después de su uso, desechar el producto y su envase de acuerdo a las normas del hospital, administrativas y/o de las autoridades locales .

• No utilice el catéter SpyScope<sup>TM</sup> DS en presencia de gases o líquidos inflamables no contenidos, como detergentes, anestésicos, óxido de nitrógeno (ON) u oxígeno. Podrían producirse incendios y causarse<br>quemaduras al usuario y al paciente.<br>Mercedos Boys Mernán Del Aguilay quemaduras al usuario y al paciente. *"*

 $F_1$   $F_2$   $F_3$   $F_4$   $F_5$   $F_6$   $F_7$   $F_8$   $F_9$   $F_9$   $F_9$   $F_9$   $F_9$   $F_9$   $F_9$   $F_9$   $F_9$   $F_9$   $F_9$   $F_9$   $F_9$   $F_9$   $F_9$   $F_9$   $F_9$   $F_9$   $F_9$   $F_9$   $F_9$   $F_9$   $F_9$   $F_9$   $F_9$   $F_9$   $F_9$   $F_9$   $F_9$  $M^{13.12}$ 888881000066100001284<br>128Boston Scientific Argerliña S.A

000030

 $26$ 

*r;*

BOSTON SCIENTIFIC ARGENTINA S.A. 2 of the set of the set of the set of the set of the set of the set of the set of the set of the set of the set of the set of the set of the set of the set of the set of the set of the set BOSTON SCIENTIFIC ARGENTINA S.A. **DUNICO CONTRA CONTRA S.A. DUNICO CONTRA CONTRA S.A. 2 6 8** 7 DISPOSICIÓN 2318/2002<br>ANEXO III.B ANEXO III.B ~. '. >- INFOR~IACIO;'; DE LOS RÓTI!LOS <sup>E</sup> INSTRI'CCIO;';ES DE I:SO DE PRODlICTOS MEDICOS . FOLIO •  $SpyGlass<sup>1</sup>$ <sup>1</sup> DS-BOSTON SCIENTIFIC

• No introduzca el catéter SpyScope<sup>TM</sup> DS en el duodeno a través del duodenoscopio si no existe un campo de visualización endoscópico claro. Pueden producirse lesiones en el paciente, como ~~~ perforaciones, hemorragias o daños de la membrana mucosa. ~

• No realice el tratamiento si uno de los accesorios se encuentra fuera del campo de visión ni erce el extremo distal del catéter SpyScope™ DS contra la mucosa. Pueden producirse lesiones en el paciente como perforaciones, hemorragias o daños de la membrana mucosa.

• No utilice tubos de irrigación sin colocar antes una válvula de una vía y un solo uso para impedir el reflujo. De lo contrario, puede producirse contaminación del dispositivo y/o causarse infección o infección cruzada al paciente.

• No mire directamente hacia la luz que emite el catéter SpyScope<sup>TM</sup> DS. Pueden producirse lesiones oculares.

La superficie del cable permanecerá caliente durante un tiempo tras su desconexión del controlador. No toque la superficie del conector del cable inmediatamente después de desconectarlo del contro ador. Podrían producirse quemaduras.

• Si utiliza el adaptador para puerto Y, ábralo antes de cargarlo por detrás de la guía a fin de que esta no pueda seguir introduciéndose en el cuerpo del paciente y causar perforaciones .

• El catéter SpyScope™ DS no deberá utilizarse con dispositivos de corte o coagulación por

• No se permite realizar ninguna modificación en el equipo.

#### Precauciones

• El catéter SpyScope<sup>rm</sup> DS solo debe utilizarse junto con el controlador digital SpyGlass<sup>rm</sup> DS. La conexión con otros dispositivos puede provocar daños en el dispositivo o la propiedad, o lesiones en el usuario.

• Doblar excesivamente la pieza articulable del catéter SpyScope™ DS con el elevador del duodenoscopio puede romperla o deformarla. No doble la pieza articulable en exceso con el elevador del duodenoscopio.

*Nota:* si con los rayos X se confirma que el catéter SpyScope<sup>TM</sup> DS se ha roto o deformado, de je de utilizarlo inmediatamente.

• La activación de un generador de litotricia electrohidráulica (LEH) o láser muy cerca del extremo distal del catéter SpyScope<sup>™</sup> DS puede dañar el extremo distal. Asegúrese de que la fibra láser o la sonda de LEH rebasen el extremo distal un mínimo de 2 mm (0,08 in) antes de activar el láser o LEH .

• Si se desconecta el cable del catéter del controlador antes de extraer la pieza insertable del duodenoscopio, puede producirse una pérdida de visualización. Extraiga el catéter SpyScope<sup>†M</sup> DS del duodenoscopio antes de desconectar el cable.

• Si se daña la superficie del conector del cable del catéter, es posible que no haya visualización o que esta se pierda inesperadamente. Manipule el cable con cuidado y, antes de utilizarlo, inspeccibne la superficie del conector del cable del catéter en busca de daños.

Mercedes Moveri  $Farmac/\psi$ Hernán Del Aguila / Carlos<br>Apoderado i∖i,N 13 Beston Scientific Argentina SJA

Página 24 de 33

BOSTON SCIENTIFIC ARGENTINA S.A.<br>REGISTRO DE PRODUCTO MÉDICO<br>DISPOSICIÓN 2318/2002 DISPOSICIÓN 2318/2002 2 6 8\_ 2 ~ . DISPOSICIÓN 2318/2002<br>ANEXO III.B<br>INFORMACION DE LOS RÓTULOS E INSTRUCCIONES DE USO DE PRODUCTOS MEDICOS *regiones de la producto* e *roug* **SpyGlass<sup>TM</sup> DS-BOSTON SCIENTIFIC** 

• El uso de un desfibrilador cardiaco mientras el catéter SpyScope<sup>™</sup> DS permanece en el interior de <del>u</del> paciente puede dañar el controlador. Extraiga el catéter SpyScope™ DS antes de utilizar el desfibrila dors

,.

• El catéter SpyScope<sup>TM</sup> DS se debe utilizar con precaución en pacientes con historial previo de cirugía gástrica o de vías biliares, o con estenosis ductales. Estas situaciones pueden impedir el paso del catéter SpyScope<sup>™</sup> DS.

• No inserte un enchufe del cable de conexión húmedo en el controlador digital SpyGlass<sup>TM</sup> D\$, ya que puede reducirse el rendimiento del vídeo o dañarse el sistema.

#### Contraindicaciones

Entre las contraindicaciones asociadas al uso de este dispositivo figuran las siguientes:

- Pacientes para los que están contraindicadas las intervenciones mediante CPRE.
- Contraindicaciones específicas de la canulación y exploración pancreatobiliar endoscópica.

#### Episodios adversos

Entre otras complicaciones, pueden producirse las siguientes:

- Pancreatitis
- Perforación
- Hemorragia
- Hematoma
- Septicemia/infección
- Colangitis
- Reacción alérgica al medio de contraste
- Daños de la membrana mucosa

#### Instrucciones de funcionamiento

#### *':;ompatibilidad del controlador digital SpyGlass™ DS*

El catéter SpyScope<sup>™</sup> DS es compatible con los siguientes accesorios y dispositivos auxiliares:

• Controlador digital SpyGlass™ DS

• Dispositivos accesorios con una longitud de trabajo mínima de 230 cm (90,6 in) y compatibles con un diámetro del canal de trabajo de 1,2 mm (3,6 F).

• Bombas de irrigación con un caudal máximo de 650 ml/min  $(0.69 \text{ qt/min})$  y una presión de descarga máxima de 40 psi (276 kPa), provistas de un conducto de suministro con un conector tipo luer macho. Revise las instrucciones de uso de la bomba para asegurarse de que se respetan los límites arr'ba indicados y de que manipula la bomba correctamente.

- Duodenoscopios con un diámetro mínimo de canal de trabajo de 4,2 mm (0,16 in).
- Guías con un diámetro exterior máximo de 0,035 in (0,9 mm) .
- Adaptador para puerto Y (se suministra con el catéter SpyScope™ DS).

#### *Desembalaje e inspección del catéter SpyScope™ DS*

Abra y extraiga el catéter SpyScope<sup>TM</sup> DS (todavía en el envase estéril) del envase de envío y, a continuación, lleve a cabo las siguientes comprobaciones visuales y de funcionamiento: 1. Compruebe la fecha de caducidad en el envase del catéter SpyScope™ DS.

Página 25 de 33 entina S.**A** 

SpyGlass™ DS- BOSTON SCIENTIFIC 2. Asegúrese de que el envase estéril permanece inalterado y de que no presenta ningún daño, perforación o desgarro. Si el envase está dañado, no utilice el catéter SpyScope™ DS.

3. Extraiga el catéter SpyScope<sup>™</sup> DS del envase estéril y revíselo en busca de daños. Si detecta algún daño, no utilice el catéter SpyScope™ DS.

4. Inspeccione la superficie de la pieza insertable visualmente y palpándola con la yema de los dedos. Examine el mango, la palanca de articulación, el puerto del canal de trabajo y los puertos de irmigación y aspiración. Asegúrese de que los componentes no están flojos ni dañados.

5. Inspeccione visualmente el extremo distal en busca de daños, entre los que se incluyen abolladuras, protuberancias, desgarros <sup>y</sup> orificios. 1

6. Gire las perillas de articulación ubicadas en el mango del catéter SpyScope™ DS y confirm visualmente la articulación de la sección articulable mientras se giran las perillas. Deben funcionar de forma suave y precisa. No fuerce la sección articulable para que adopte una posición recta o flexionada mientras sujeta la palanca de articulación. Podría dañar el mecanismo de control.

7. Examine visualmente el cable del catéter en busca de pliegues o daños. Inspeccione visualmente el )nector del cable para asegurarse de que no se han producido daños.

8. Si va a utilizar el adaptador para puerto Y, examínelo visualmente y asegúrese de que el sell<mark>o está</mark><br>abierto.

#### *Conexión del cable del catéter SpyScope™ DS y comprobación de la imagen*

Conecte el cable del catéter SpyScope™ DS al controlador digital SpyGlass<sup>™</sup> DS y siga estos pasos para ajustar la imagen:

1. Active el controlador según las instrucciones suministradas con el mismo.

2. Cuando el monitor utilizado con el controlador muestre la "pantalla de conexión del cable", enchufe el conector del cable del catéter SpyScope™ DS (lengüeta de bloqueo hacia arriba) en el receptáculo del panel delantero del controlador (Figura 5). Empuje el conector del cable hasta que se active la lengüeta de bloqueo.

3. Compruebe que la pantalla muestre alguna imagen.

#### Figura 5. Inserción del conector de cable en el receptàculo del controlador

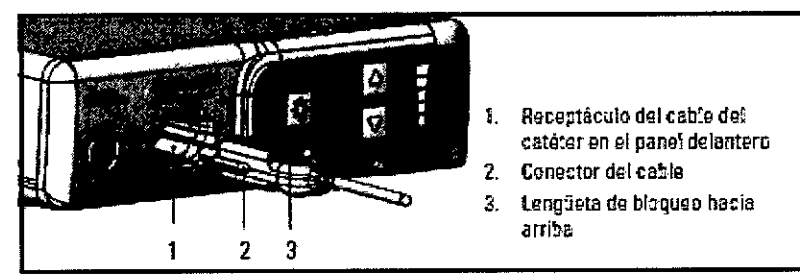

#### *Acoplamiento del catéter SpyScope™ DS al duodenoscopio*

1. Coloque el catéter SpyScope<sup>TM</sup> DS de forma que las perillas de control de la articulación se encuentren alineadas con las perillas de dirección del duodenoscopio y el mango quede debajo del canal de trabajo del duodenoscopio (Figura 6).

2. Utilice la correa de sujeción para asegurar el catéter SpyScope<sup>™</sup> DS al duodenoscopio (Figura 7). Tire de la correa hacia afuera antes de ajustarla para estirarla y facilitar la conexión.

yeúla 10ha S.A **Boston Spientif** N 13.128

000033

2

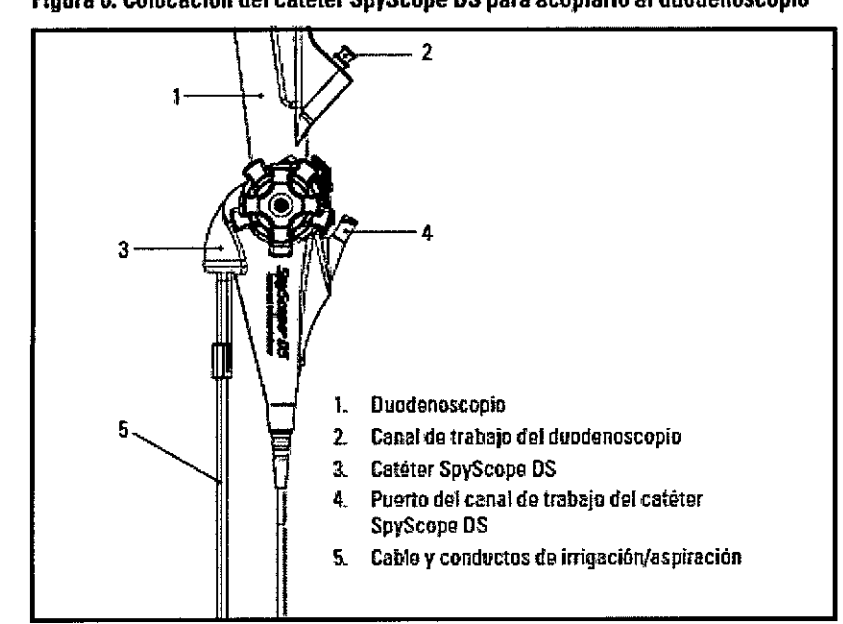

Figura 6. Colocacl6n del catéter SpyScope DSpara acoplarlo al duodenoscoplo

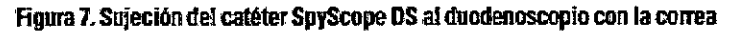

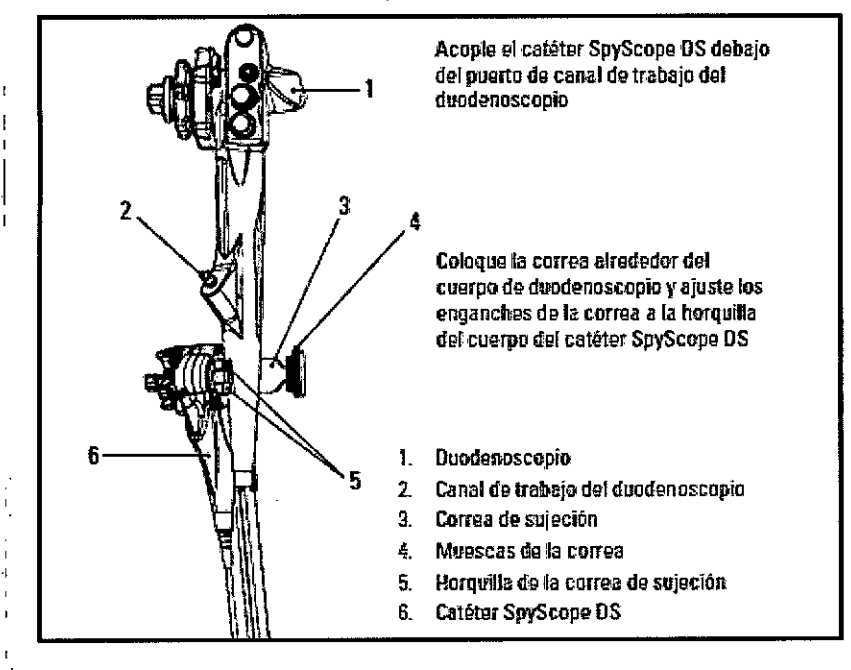

#### " *Acoplamiento de la irrigación, la aspiración y el adaptador para puerto Y*

1. Conecte una bomba de irrigación al puerto de irrigación del catéter SpyScope™ DS con el tubo de irrigación de la bomba (Figura 8) de acuerdo con las instrucciones de uso de la bomba de irrigación. *Nota:* no utilice tubos de irrigación sin colocar antes una válvula de una vía y un solo uso para impedir el reflujo. De lo contrario, puede producirse contaminación del dispositivo y/o causarse infección o infección cruzada al paciente.

2. Si lo desea, puede conectar una fuente de aspiración al puerto de aspiración del catéter SpyScope™ DS. La llave de paso puede utilizarse para controlar el flujo de aspiración.

3. Si lo desea, acople el adaptador para puerto Y al puerto del canal de trabajo del catéter SpyScop $\frac{1}{4}$ <sup>TM</sup> DS. Para utilizar el puerto de inyección/aspiración del adaptador de puerto Y, retire la tapa del puerto y conecte su fuente de inyección/aspiración al puerto con un acoplamiento tipo luer. Si desea utilizar el

ce**de**s Boveri maceútica M.N 13.128

Hernán/Del Aquila {pógêrado Boston scientific Ardentina S.A

Página 27 de 33

000034

מו וח

 $268$ 

puerto de acceso del adaptador para puerto Y, abra la válvula Tuohy-Borst girándola en sentido contrário  $\sim$ REMACION DE LOS RÓTULOS E INSTRUCCIONES DE USO DE PRODUCTOS MEDICOS<br>lass<sup>TM</sup> DS-BOSTON SCIENTIFIC<br>puerto de acceso del adaptador para puerto Y, abra la válvula Tuohy-Borst girándola en sentido contrario FOLIO<br>a las agujas

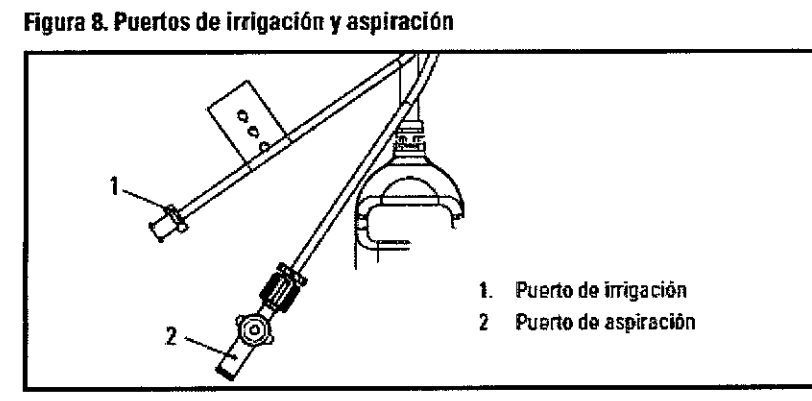

#### *Inserción y colocación del catéter SpyScope™ DS*

'] catéter SpyScope™ DS puede insertarse en el canal de trabajo del duodenoscopio con o sin acoplamiento de una tapa de biopsia y con o sin uso de una guía a través del canal de trabajo del catéter SpyScope<sup>™</sup> DS.

*Nota:* si va a insertar el catéter SpyScope<sup>™</sup> DS a través de una tapa de biopsia, asegúrese de que la tapa de biopsia tenga una abertura suficiente para la sección insertable flexible del catéter SpyScope™ DS; en caso contrario, perfore la tapa de biopsia según sea necesario para crear dicha abertura.

*Nota:* el catéter SpyScope<sup>™</sup> DS es compatible con guías que tengan un diámetro exterior máximo de 0,9 mm (0,035 in).

1. Inserte el catéter SpyScope<sup>™</sup> DS en el duodenoscopio.

a. Si realiza la inserción sin guías:

i. Inserte el extremo distal del catéter SpyScope™ DS en el canal de trabajo de un duodenoscopio con avances cortos (entre 2 y 3 centímetros).

*Nota*: si utiliza una inserción sin guías, considere la opción de precargar un dispositivo (por ejemplo, pinzas para biopsia) en el catéter SpyScope™ DS antes de insertarlo en el canal de trabajo del duodenoscopio.

b. Si realiza la inserción con guías:

i. Deje una guía canulada en el canal de trabajo del duodenoscopio y extraiga los demás accesorios (instrumento, cánula, etc.).

ii. Cargue por detrás la guía en la punta distal del canal de trabajo del catéter SpyScope™ DS. Si utiliza el adaptador de puerto Y, asegúrese de que se encuentra en la posición abierta y, si e necesario, desconecte la fuente de luz del controlador para visualizar con mayor claridad el extremo distal del catéter SpyScope™ DS.

2. Haga avanzar el catéter SpyScope<sup>™</sup> DS hasta el elevador del duodenoscopio.

3. Aplique la irrigación para enjuagar los canales de irrigación del catéter SpyScope™ DS con solución salina hasta que alcancen un flujo constante. De esta forma se minimizarán las burbujas de aire al irrigar después el conducto en tratamiento.

4. Haga avanzar el catéter SpyScope<sup>™</sup> DS a través de la sección del elevador del duodenoscopio, bajando el elevador del duodenoscopio según sea necesario.

*Nota:* minimice el uso del elevador del duodenoscopio cuando la pieza flexible azul claro del catéter SpyScope™ DS se encuentre en el elevador.

5. Inserte la punta distal del catéter SpyScope<sup>™</sup> DS en la papila e introdúzcala en la ampolla de Vater. Esto puede conseguirse utilizando las perillas de control de la articulación del duodenoscopio y el datéter SpyScope™ DS. Si lo desea, bloquee parcialmente las perillas de control de la articulación del catéter<br>Femán Del Agulla SpyScope™ DS.<br>Mercedes Boxen Boston Scienfine And Página 28 de 33<br>Mercedes Boxen Scienfine And Intina S.A Página 28 de 33

M.N 13.128

000036

 $\sim$  FOLIO

*Nota:* quizá sea necesaria una esfinterotomía previa para introducir el catéter SpyScope™ DS en la papila. ~ ....*"""AIi3/*

6. Si es necesario, ajuste el brillo de la imagen para obtener una visualización óptima (consulte el a us $\mathcal{E}^{\rho}$ del brillo de la imagen en las instrucciones de uso del controlador digital SpyGlass<sup>™</sup> DS).

7. Para despejar el campo de visión durante la intervención, irrigue según sea necesario. Si lo desea, aplique aspiración además de irrigación. Para aplicar aspiración, extraiga los accesorios del canal d trabajo, ajuste una fuente de aspiración al puerto de aspiración, abra la válvula de aspiración y cubra el canal de trabajo (con un dedo o apretando el conector Tuohy-Borst del adaptador para puerto Y). Irrigue el puerto de aspiración tras esta operación según sea necesario.

8. Continúe haciendo avanzar el catéter SpyScope<sup>™</sup> DS a través del sistema pancreatobiliar hacia el lugar de la intervención. Esto puede lograrse subiendo y bajando el elevador del duodenoscopio mientras se hace avanzar el catéter SpyScope<sup>™</sup> DS y se utilizan las perillas de control de la articulación del catéter SpyScope™ OS. Si lo desea, bloquee parcialmente las perillas de control de la articulación.

9. Una vez colocado el catéter SpyScope™ DS en la posición deseada, inmovilice la sección articulada In el bloqueo de la articulación según sea necesario.

10. Si utiliza una guía, extráigala del canal de trabajo del catéter SpyScope™ DS según sea necesario para mejorar el control de la dirección.

11. Se puede inyectar el medio de contraste a través del canal de trabajo del catéter SpyScope™ OS para permitir la visualización fluoroscópica. Asegúrese de que la válvula de conexión de aspiración se encuentra en posición cerrada (perpendicular) antes de realizar la invección a través del canal de trabaio. *Nota:* el canal de trabajo el catéter SpyScope<sup>™</sup> DS debería irrigarse con suero salino tras el uso del medio de contraste. Si el canal no se irriga, es posible que los dispositivos accesorios no atraviesen el canal y la articulación de la punta puede verse reducida.

#### *Inserción de un accesorio en el catéter SpyScope™ DS*

1. Prepare un accesorio de acuerdo con las instrucciones de uso del mismo.

2. Al mismo tiempo que observa el vídeo en vivo y controla el catéter SpyScope™ OS, inserte el accesorio en el canal de trabajo del catéter SpyScope<sup>™</sup> DS a través del puerto del canal de trabajo. \$i utiliza el adaptador para puerto Y, abra la válvula Tuohy-Borst al puerto de acceso e inserte el accesorio en el puerto de acceso.

3. Haga avanzar el accesorio lentamente mientras lo observa, según sea necesario, mediante fluoroscopia y a través de la imagen de vídeo en vivo para introducir el accesorio en el campo de visión desde la posición de las seis en punto.

4. Cuando el accesorio salga del extremo distal del catéter SpyScope<sup>™</sup> DS, dirija el extremo distal del accesorio hacia el lugar deseado para llevar a cabo la técnica pertinente.

*Nota:* si encuentra resistencia mientras hace avanzar accesorios a través del catéter SpyScope™ OS: (l) asegúrese de que el elevador del duodenoscopio está bajado

(2) asegúrese de que el bloqueo de la articulación del catéter SpyScope™ DS no está activado y de due las perillas están en la posición inicial y, por consiguiente, el extremo distal del catéter SpyScope™ DS<br>está recto, en su posición predeterminada

(3) asegúrese de que el accesorio está correctamente configurado para pasarlo a través del catéter SpyScope DS (p. ej., las pinzas SpyBite™ están cerradas o las piezas flexibles del accesorio no están  $\frac{1}{2}$ articuladas).

*Nota:* si aun así detecta cierta resistencia, tire con cuidado del catéter SpyScope™ OS hacia atrás y, continuación, haga avanzar lentamente el dispositivo accesorio. El catéter SpyScope™ OS puede mqverse entonces hacia adelante, haciendo avanzar el dispositivo accesorio más allá del punto de resistencia del catéter.

*l*ierced Earm

Hernán Del Aguila<br>| Apoderado<br>| Bosten Scienting Argenti

Página 29 de 33

BOSTON SCIENTIFIC ARGENTINA S.A. REGISTRO DE PRODUCTO MÉDICO DISPOSICiÓN 2318/2002 **ANEXO III.B** INFORMACION DE LOS RÓTULOS E INSTRIICCIONES DE USO DE PRODUCTOS MEDICaS Sp)'Glass™ DS- **BOSTON SCIENTIFIC**

## 000037

# 268 2

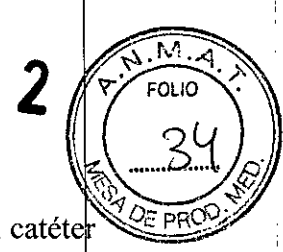

# *Extracción de un accesorio del catéter SpyScope™ DS* ~-1~ !!

1. Al mismo tiempo que observa el vídeo en vivo, retire el accesorio en el extremo distal del catéte SpyScope DS. Si utiliza el adaptador para puerto Y, desbloquee el sello Tuohy-Borst antes de retirarlo. 2. Retire lentamente el accesorio del catéter SpyScope<sup>™</sup> DS. Si detecta resistencia, trate de determinar la causa antes de continuar retirando el accesorio.

3. Durante la intervención se realizan varias extracciones e intercambios de accesorios.

#### *Extracción del catéter SpyScope™ DS del duodenoscopio*

Siga estos pasos para extraer el catéter SpyScope™ DS del duodenoscopio:

1. Asegúrese de que el bloqueo de la articulación está desactivado y de que las perillas de control de la articulación se encuentran en su posición inicial para evitar posibles traumatismos tisulares.

2. Extraiga el accesorio del catéter SpyScope™ DS.

3. Retraiga el catéter SpyScope™ DS en el duodenoscopio .

. Pulse el botón del modo de iluminación situado en la parte frontal del controlador digital SpyGlass<sup>TM</sup> DS para apagar los LED.

5. Retire la pieza flexible del catéter SpyScope™ DS del duodenoscopio.

6. Separe el mango del catéter SpyScope™ DS del duodenoscopio, soltando la correa de sujeción.

7. Desconecte los tubos de irrigación y aspiración (si es necesario) del catéter SpyScope™ DS.

8. Presione la lengüeta de bloqueo del conector del cable del catéter al mismo tiempo que tira del conector hacia fuera para soltar el cable.

9. Deseche el catéter SpyScope<sup>™</sup> DS según el protocolo estándar del hospital sobre peligros biológicos

### *Interrupción delfuncionamiento del catéter SpyScope™ DS deforma segura durante una inte Ínción*

Siga estos pasos para interrumpir el funcionamiento del catéter SpyScope™ DS durante una intervención: 1. Extraiga los accesorios y el catéter SpyScope™ DS del paciente.

2. Desconecte el cable del catéter de la parte delantera del controlador, empujando hacia abajo la lengüeta de bloqueo del conector del cable para extraerla del receptáculo.

3. Apague el controlador pulsando el botón correspondiente. La luz indicadora del botón de encendido se apaga para indicar que se ha interrumpido la alimentación del controlador.

#### Presentación, manipulación y almacenamiento

No utilizar si la etiqueta está incompleta o ilegible.

Mercedes Boveri ∤arma**∖**eútica  $M.N$ 128 Hernán Del Aguila<br>- Apdoerado |<br>Yscientific Argentina S.A

BOSTON SCIENTlFlC ARGENTINA S.A. REGISTRO DE PRODUCTO MÉDICO DISPOSICIÓN 2318/2002 **ANEXO III.B** INFORMACION DE LOS RÓTULOS E INSTRUCCIONES DE USO DE PRODUCTOS MEDICOS **Sp)'GlassT:l-I DS- BOSTON SCIENTIFIC**

000038

EOLIO

**268**

# **SpyBite™**

## **Forceps para biopsia**

Dir.Téc.: Mercedes Boveri, Farmacéutica (M.N 13128)

Autorizado por la A.N.M.A.T.: PM-651-419 Venta exclusiva a profesionales e instituciones sanitarias

t'abricante: Boston Scientific Corporation Dirección: 2546 First Street, Propark, El Coyol, Alajuela, Costa Rica

Importador: Boston Scientific Argentina S.A

Dirección: Vedia 3616 1º Piso – C1430DAH – Ciudad Autónoma de Buenos Aires – Argentina Tel. (54-11) 5777-2640. Fax (54-11) 5777-2651

Referencia: REF (símbolo) Catálogo No. M00546270

. (símbolo) Estéril. Esterilizado usando oxido de etileno

(símbolo) Para un solo uso. No reutilizar (símbolo) No reesterilizar (símbolo) No usar si el envase está dañado (símbolo) Consulte las instrucciones para el uso

#### Advertencias

Las pinzas de biopsia SpyBite<sup>™</sup> sólo se deben utilizar para las biopsias en un tejido donde no haya <del>f</del>iesgo de hemorragia para los pacientes.

El dispositivo debe utilizarse con precaución y sólo después de haber observado detenidamente a lo pacientes con tiempos de sangrado elevados o coagulopatías.

#### Precauciones generales

Lea todas las instrucciones de uso antes de utilizar las pinzas de biopsia SpyBite™. Las pinzas de biopsia SpyBite™ sólo debe utilizarlas un facultativo formado en exploraciones endoscópicas de conductos pancreáticos y biliares, o bajo su supervisión. Antes de utilizar este dispositivo es necesario disponer de unos conocimientos completos de los principios técnicos, de las aplicaciones clínicas y de los riesgo asociados con la exploración de los conductos pancreático-biliares.

Hernan<sup>f</sup> Boston Scientific Argentina S.A Mercedes B *veri* Farn⁄laceút**I** MM 13.128

Página 31 de 33

BOSTON SCIENTIFIC ARGENTINA S.A. REGISTRO DE PRODUCTO MÉDICO DISPOSICIÓN 2318/2002 **ANEXO III.B INFORMACION DE LOS RÓTULOS E INSTRUCCIONES DE USO DE PRODUCTOS MEDICOS**  $\bf{26}$  **€** 

Tanto el envoltorio como el dispositivo deben inspeccionarse antes del uso. No utilice el dispositi producto o el envoltorio están deteriorados.

#### Contraindicaciones

Las contraindicaciones de este dispositivo son las específicas de los procedimientos de colangiopancreatografia retrógrada endoscópica (ERCP).

#### Episodios adversos

Entre las complicaciones asociadas al uso de las pinzas de biopsia SpyBite™ se encuentran:

- Sangrado
- Perforación
- Infección
- Peritonitis
- Inflamación

#### Preparación del dispositivo

1. Extraiga la bolsa del cartón.

2. Abra la bolsa y extraiga las pinzas del paquete.

3. Deslice el carrete dos veces para garantizar que las mordazas se abren y se cierran suavemente y  $\sin$ atascarse.

4. Realice una revisión visual de las pinzas para comprobar que no haya partes rotas, dobladas ni sueltas, grietas ni ninguna otra anomalía. Compruebe que el vástago no muestre curvaturas ni ningún tipo d deterioro.

*Precaución:* las curvaturas del vástago dificultarán el funcionamiento mecánico de las pinzas de biopsia SpyBite™.

5. Si el dispositivo deja de funcionar correctamente de algún modo o muestra algún signo de deterioro, NO LO UTILICE. Póngase en contacto con el servicio al cliente de Boston Scientific y devuelva el producto.

*Precaución:* si las pinzas se van a utilizar con otros instrumentos o accesorios en un procedimiento, verifique previamente que sean compatibles.

#### Instrucciones de funcionamiento

S<sup>-</sup> Fam Ceutica **Fam Aceutica** 

1. Mantenga las pinzas en una posición cerrada e introdúzcalas a través del canal de trabajo del dispositivo de administración con impulsos de avance de 2 a 3 mm cada vez. Este método evitará que se produzcan daños al dispositivo de administración y contribuirá a que las pinzas respondan mejor al utilizar el dispositivo.

*Nota*: al utilizar un endoscopio como dispositivo de administración, si tiene dificultades al introducir las pinzas a través de la parte angulosa del endoscopio, puede que sea necesario reducir el ángulo ligera mente para que las pinzas pasen de forma más holgada. NO fuerce las pinzas a través del canal de trabajo del endoscopio.<br>
Express Boverifical Merce , Merce , Merce , Merce , Merce , Merce , Merce , Merce , Merce , Merce , Merce , M<br>
Express List of Merce , Merce , Merce , Merce , Merce , Merce , Merce , Merce , Merce , Merce , Me

lernán ∕Del Aguila

**iderado**<br>N<del>ic</del>Adgentina S.A <sup>Página</sup> 32 de 33

# 000039

 $\sim$  1.0  $\%$ 

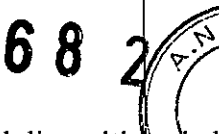

OLIO<sup>:</sup>

*'19E* PRdQ posición inferior hasta que las pinzas se encuentren en su posición. <sup>I</sup>

U0NNZ

 $\sqrt{M_A}$ 

3. Para efectuar la biopsia, abra las mordazas cuidadosamente mientras visualiza esta operación directamente en el monitor de vídeo de SpyGlass™.

*Precaución:* si se aplica demasiada fuerza al instrumento, se puede dañar. Las pinzas deben sujetarse con los dedos índice y corazón alrededor del carrete y con el pulgar en el anillo del extremo del asa.

4. Conduzca las pinzas hacia el tejido para obtener la muestra y cierre las mordazas. Desde la pared tire cuidadosamente de las pinzas hacia atrás y retírelas despacio a través del dispositivo de administración. Retraiga las pinzas hasta que el tejido se suelte del conducto. Retire las pinzas despacio a través del canal de trabajo del dispositivo de administración.

A. Si por alguna razón las mordazas de biopsia no se cierran correcta o completamente, NO intente retirar unas pinzas parcialmente abiertas a través del dispositivo de administración. Retire la pinzas hacia atrás en dirección a la apertura del canal y, a continuación, retire el dispositivo de administración junto con las pinzas.

B. Al utilizar el endoscopio como dispositivo de administración, baje el elevador antes de retirar las pinzas a través del canal de trabajo.

S. Abra las mordazas para retirar la muestra de tej ido de las pinzas.

6. Después de retirar la muestra de tejido, inspeccione el estado de las mordazas de biopsia para comprobar que no hay partes sueltas, dobladas ni rotas, ni otras anomalías. Si el dispositivo muestra signos de deterioro, no continúe utilizándolo.

7. Para tomar otra muestra, vuelva al paso 1 de las instrucciones de funcionamiento.

*Nota:* no se recomienda utilizar las pinzas de biopsia SpyBite™ para tomar más de tres muestras.

Dir.Téc.: Mercedes Boveri, Farmacéutica (M.N 13128)

#### AUTORIZADO POR LA A.N.M.A.T.: PM-651-419

VENTA EXCLUSIVA A PROFESIONALES E INSTITUCIONES SANITARIAS

Mercedes Bo Farm ⁄∦tina S.A Boston Scier Página 33 de 33

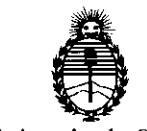

Ministerio de Salud Secretaría de Polítícas, Regulación e Instítutos A.N.M.A.T.

#### ANEXO CERTIFICADO DE AUTORIZACIÓN E INSCRIPCIÓN

#### Expediente Nº: 1-47-3110-6044-16-3

El Administrador Nacional de la Administración Nacional de Medicamentos, Alimentos y Tecnología Médica (ANMAT) certifica que, mediante la Disposición Nº  $\ldots$   $\ldots$   $\ldots$   $\ldots$   $\ldots$   $\ldots$   $\ldots$   $\ldots$   $\ldots$  accuerdo con lo solicitado por Boston Scientific Argentina S.A $_{\rm cr}$  se autorizó la inscripción en el Registro Nacional de Productores y Productos de Tecnología Médica (RPPTM), de un nuevo producto con los siguientes datos identificatorios característicos:

Nombre descriptivo: Sistema de visualización directa

Código de identificación y nombre técnico UMDNS: 18-034-Procesadores de Imágenes de Video, para Endoscopía

Marca(s) de (los) producto(s) médico(s): SpyGlass OS

Clase de Riesgo: II

Indicación/es autorizada/s: El sistema de visualización directa SpyGlass DS está indicado para aplicaciones diagnósticas y terapéuticas durante intervenciones endoscópicas en el sistema pancreatobiliar, incluidos los conductos hepáticos. El controlador digital está diseñado para iluminar y recibir, procesar y ofrecer imágenes de salida del catéter de acceso e introductor SpyScope DS. El datéter de acceso e introducción está diseñado para ofrecer una visualización directa y guiar dispositivos ópticos y accesorios.

Modelo/s:

M00546650 SpyGlass OS - Controlador digital

4

M00546600 SpyScope DS - Catéter de acceso y administración

M00546270 SpyBite - Forceps para biopsia

Período de vida útil: 2 años para SpyScope DS

Nombre del fabricante 1 (para SpyScope DS - Catéter de acceso y Condición de uso: Venta exclusiva a profesionales e instituciones sanitarias administración): Boston Scientific Corporation.

Unidos. Lugar/es de elaboración: 780 Brookside Drive, Spencer, IN 47460, Estados

Corporation. Nombre del fabricante 2 (para SpyBite - Forceps para biopsia): Boston Scientific

Costa Rica. Lugar/es de elaboración: 2546 First Street, Propark, El Coyol, Alajuela 20904,

Nombre del fabricante 3 (para SpyGlass DS - Controlador digital): Enercon **Technologies** 

Estados Unidos. Lugar/es de elaboración: 25 Northbrook Dr., P.O. BOX 665, Gray, ME 04039,

de su emisión. Se extiende a Boston Scientific Argentina S.A. el Certificado de Autorización e Inscripción del PM-651-419, en la Ciudad de Buenos Aires, a **JI..7.MAR.201l.. ..,** siendo su vigencia por cinco (5) años a contar de la fecha

268 2

DISPOSICIÓN N°

Br. ROBEI Subadministrador Nacional **A.N.M.A.T.**